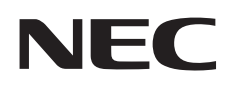

# **دليل االستخدام شاشة العرض كبيرة الحجم**

# **T651-E**

يمكنك إيجاد اسم الطراز على الملصق بالجانب الخلفي من الشاشة.

## الفهرس

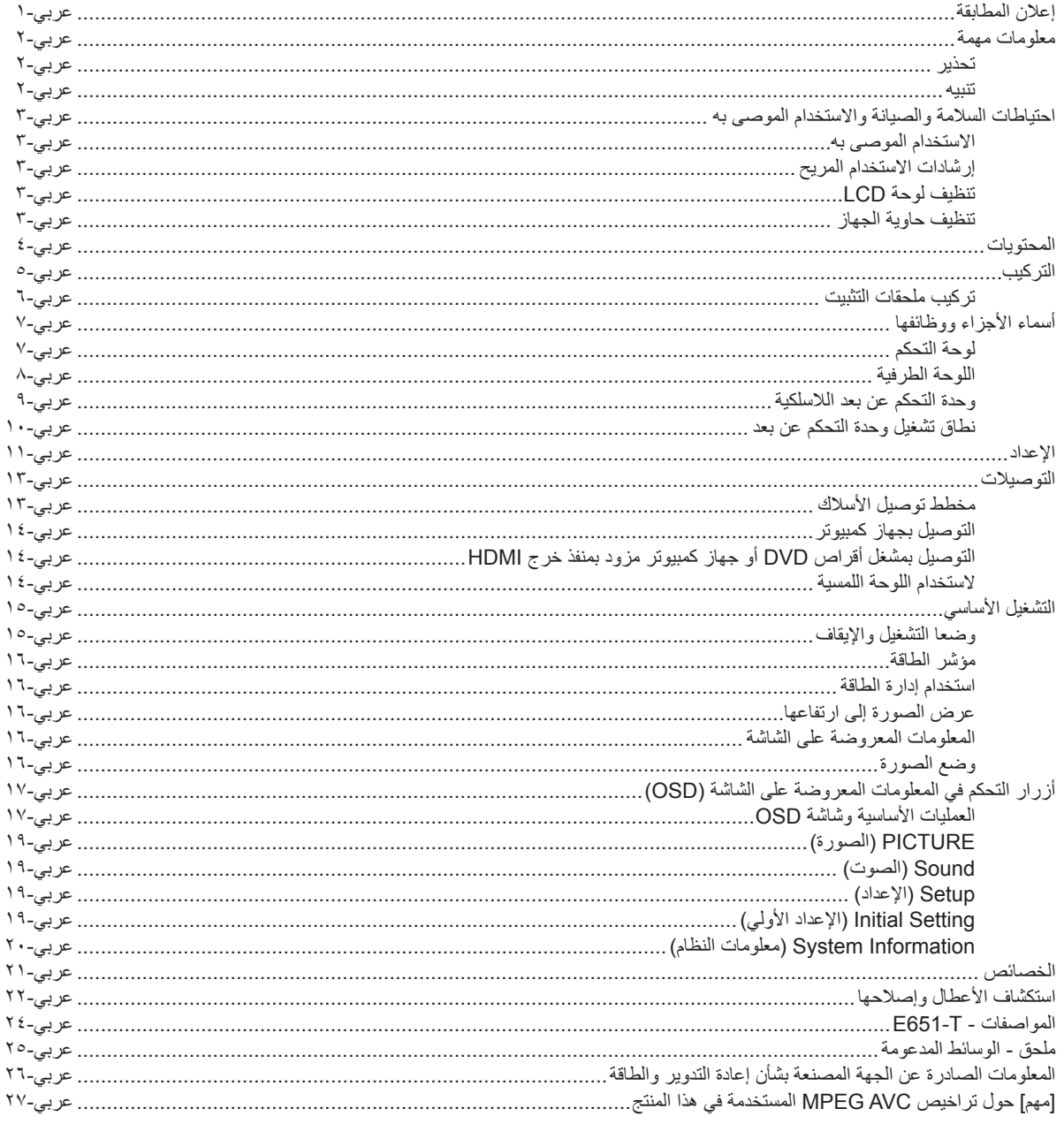

#### **إعالن المطابقة**

<span id="page-2-0"></span>.<br>يتوافق هذا الجهاز مع الجزء 10 من قوانين اللجنة الفيدرالية للاتصالات، ويخضع تشغيله للشرطين التاليين: (١) ألا يتسبب هذا الجهاز في حدوث تداخل ضار. (٢) أن يستقبل هذا الجهاز أي تداخل بما في ذلك التداخل الذي قد يترتب عليه أوضاع تشغيل غير مرغوبة.

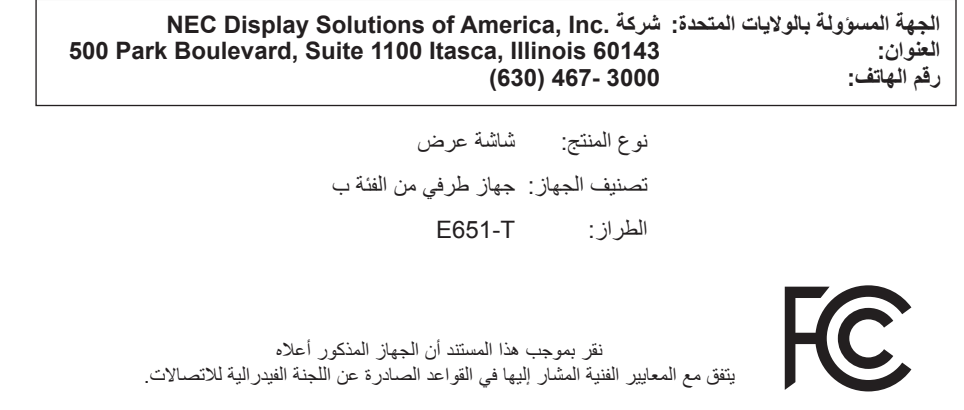

#### **المعلومات الخاصة باللجنة الفيدرالية لالتصاالت**

- .1 ينبغي استخدام الكبالت المحددة المرفقة مع هذه الشاشة، لمنع حدوث تداخل مع إشارات الراديو والتلفزيون المستقبلة.
- )1( يرجى استخدام كبل التيار الكهربائي المرفق أو أي كبل مكافئ لضمان االمتثال لمعايير اللجنة الفيدرالية لالتصاالت.
	- )2( يرجى استخدام كبل إشارة الفيديو المرفق المغطى.

٢. أثبتت الاختبارات التي أجريت على هذا الجهاز توافقه مع حدود المواصفات القياسية للفئة B من الأجهزة الرقمية، وفقاً للمادة ١٥ من قوانين اللجنة الفيدرالية للاتصالات، وقد وضعت هذه المعايير لتوفير حماية مناسبة من التداخل الصار داخل المنشآت السكنية، علمًا بأن هذا الجهاز يولد، ويستخدم بل وقد تصدر عنه ترددات لاسلكية، وقد يتسبب في حدوث تداخلات ضارة بالاتصالات اللاسلكية، إذا لم يتم تركيبه واستخدامه وفقًا للتطيبات الواردة في هذا الدليل. ورغم ذلك، فليس هناك ما يضمن عدم حدوث هذه التداخلات عند التركيب في منشأة بعينها. في حال تسبب هذا الجهاز في حدوث تداخل ضار لاستقبال أجهزة الراديو أو التلفزيون، والذي يمكن تحديده بتشغيل وإيقاف تشغيل الجهاز، يفضل أن يقوم المستخدم بمحاولة تصحيح هذا التداخل باتباع واحد أو أكثر من اإلجراءات التالية:

- إعادة توجيه هوائي االستقبال أو تغيير موضعه.
- زيادة المسافة الفاصلة بين جهاز العرض وجهاز االستقبال.
- توصيل الجهاز بمنفذ موجود ضمن دائرة كهربائية مختلفة عن تلك التي يتصل بها جهاز االستقبال.
- استشارة البائع أو أحد فنيي الالسلكي أو التلفزيون المتخصصين للحصول على المساعدة الالزمة.

ينبغي للمستخدم، متى لزم الأمر ، أن يتصل بالبائع أو أحد فنيي اللاسلكي/التلفزيون المؤهلين للحصول على اقتراحات إضافية، وقد يجد المستخدم الكتيب الذي أعدته اللجنة الفيدرالية للاتصالات مفيدًا في هذا الصدد، وهو بعنوان: "كَيفية التعرف على مشكلات التداخل مع إشارات الراديو والتلفزيون وحلها"، ويتوافر هذا الكتيب لدى دار طباعة الحكومة الأمريكية، واشنطن دي سي، ٢٠٤٠٢، رقم التخزين ١٠٠٤٠٠٠٠٠٤ ــ٤.

> Windows هي علامةٌ تجارية مسجلة لشركة Microsoft Corporation. NEC هي عالمة تجارية مسجلة لشركة Corporation NEC. عالمة OmniColor عالمة تجارية مسجلة لشركة GmbH Europe Solutions Display NEC في دول االتحاد األوروبي وسويسرا.

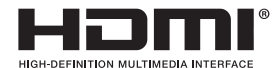

HDMI وشعار HDMI High-Definition Multimedia Interface و HDMI علامات تجارية أو علامات تجارية مسجلة لشركة HDMI Licensing, LLC في الولايات المتحدة الأمريكية والبلدان الأخرى.

#### **DE DOLBY AUDIO**

تصنيعها بموجب ترخيص من شركة Laboratories Dolby. Dolby و Audio Dolby ورمز D-double عالمات تجارية لشركة Laboratories Dolby.

## **معلومات مهمة**

#### **تحذير**

<span id="page-3-0"></span> $\sqrt{N}$ 

 $\bigwedge$ 

تجنب تعريض هذه الوحدة لمياه الأمطار أو الرطوبة تفاديًا لنشوب حريق أو التعرض لصدمة كهربائية، وتجنب أيضًا استخدام قابس الوحدة المستقطب مع مقبس كبل إطالة أو أي ֧֖֖֖֚֚֚֚֚֚֚֚֚֚֚֚֚֝<br>֧<u>֓</u> مأخذ آخر للتيار الكهربائي، إال إذا كان باإلمكان إدخال شعب القابس في هذا المقبس أو المأخذ إدخاال ً كامال.

> تجنب فتح حاوية الجهاز الحتوائها على مكونات عالية الفولطية. ّ لذا يجب الرجوع إلى فنيي الصيانة المؤهلين إلجراء عمليات الصيانة.

#### **تنبيه**

تنبيه: ً للحد من احتمال اإلصابة بصدمة كهربائية، يرجى التأكد من فصل كبل التيار من مقبس الحائط. ولفصل التيار الكهربائي تماما عن الوحدة، يرجى فصل كبل التيار من مأخذ التيار المتردد. وفضلا عما سبق، يجب عدم فك الغطاء (أو الجزء الخلفي)، حيث لا يوجد بالداخل أجزاء يمكن للمستخدم صيانتها بنفسه، لذا يجب الرجوع ّ إلى فنيي الصيانة المؤهلين إلجراء عمليات الصيانة.

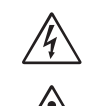

 $\mathscr{A}\!\!\setminus$ 

يحذر هذا الرمز المستخدم من وجود جهد كهربائي غير معزول داخل الوحدة بما يكفي إلحداث صدمة كهربائية، لذا من الخطر مالمسة أي جزء من األجزاء الموجودة داخل هذه الوحدة.

ّ هذا الرمز ينبه المستخدم إلى وجود تعليمات مهمة عن تشغيل الوحدة وصيانتها، ومن ثم يجب قراءتها بعناية لتجنب حدوث أية مشكالت.

**تنبيه:** يرجى استخدام كبل التيار الكهربائي المرفق مع هذه الشاشة بما يتفق مع الجدول الوارد أدناه، وفي حال عدم وجود الكبل مع الجهاز، يرجى االتصال بالمورد. وفي جميع الحالات الأخرى، استخدم كبلاً مناسبًا لفولطية التيار المتردد الصادر عن مأخذ التيار، على أن يكون معتمدًا ومتوافقًا مع معايير السلامة المعمول بها في دولتك. ً

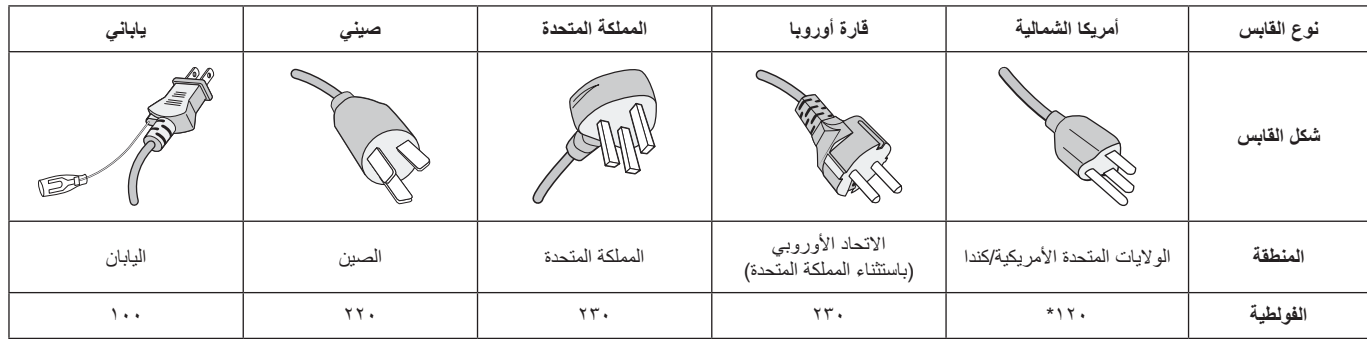

\* عند تشغيل الشاشة باستخدام وحدة اإلمداد بالطاقة ذات التيار المتردد 240-125 فولت، يرجى استخدام كبل تيار كهربائي مناسب لفولطية مأخذ التيار المتردد المستخدم.

**مالحظة:** ال تتم صيانة هذا المنتج إال في الدولة التي تم شراؤه منها.

- إن االستخدام األساسي المصمم من أجله هذه المنتج هو كأحد معدات المعلومات التقنية التي تستخدم في بيئة منزلية أو مكتبية.
	- هذا المنتج مخصص للتوصيل بجهاز كمبيوتر وغير مخصص لعرض إشارات البث التلفزيونية.

# $\epsilon$

## **احتياطات السالمة والصيانة واالستخدام الموصى به**

للحصول على الأداء الأمثل، يرجى مراعاة ما يلي عند إعداد الشاشة متعددة الوظائف واستخدامها:

- **يحظر فتح الشاشة**.**،** إذ ال يوجد أجزاء بالداخل يمكن للمستخدم إصالحها بنفسه، وقد يعرضك فتح الأغطية أو إزالتها إلى صدمات كهربائية أو غير ذلك من المخاطر. يرجى الرجوع في عمليات اإلصالح والصيانة إلى الفنيين المؤهلين.
	- احرص على عدم سكب أي سوائل داخل حاوية الشاشة أو استخدام الشاشة بالقرب من الماء.
- تجنب إدخال أي أجسام من أي نوع داخل فتحات حاوية الشاشة، إذ قد تالمس مواضع عالية الفولطية، الأمر الذي قد يكون مؤذيًا أو مميتًا أو سببًا في حدوث صدمة كهربائية أو حريق أو تلف الجهاز.
	- تجنب وضع أي أجسام ثقيلة على كبل التيار الكهربائي؛ إذ قد يؤدي تلفه إلى حدوث صدمة كهربائية أو نشوب حريق.
- احرص على عدم وضع الشاشة على سطح أو حامل أو منضدة مائلة أو غير ثابتة، فقد يسفر ذلك عن سقوطها وإلحاق أضرار جسيمة بها.
- تجنب تركيب هذه الشاشة ووجهها لأعلى أو لأسفل أو مقلوبة لفترة طويلة من الوقت لأن ذلك قد يتسبب في حدوث تلف ال يمكن إصالحه للشاشة.
	- يجب استخدام كبل طاقة معتمد ومتوافق مع معايير السالمة المعمول بها في دولتك. (بنبغي استخدام كبلات H05VV-F 3G مقاس ١مم٬ في أوروبا)
- في المملكة المتحدة، ينبغي استخدام كبل تيار كهربائي معتمد وفقًا للمعايير البريطانية علّى أن يكون مزودًا بقابس به منصمر أسود (١٣ أمبير) مجهز للاستخدام مع هذه الشاشة.
	- تجنب وضع أي أجسام ثقيلة على الشاشة أو استخدامها في أماكن خارجية.
	- ّ تجنب ثني أو لي كبل التيار الكهربائي أو أي شيء آخر قد يؤدي إلى تلفه.
		- في حالة تعرض الزجاج للكسر، يرجى توخي الحذر.
			- تجنب تغطية فتحة التهوية الموجودة بالشاشة.
- تجنب استخدام الشاشة في األماكن ذات درجات الحرارة أو الرطوبة المرتفعة، أو في المناطق المليئة بالغبار أو الزيوت.
- في حالة تعرض الشاشة أو الزجاج للكسر، تجنب لمس البلور السائل وتوخ الحذر أثناء التعامل مع الشاشة.
- احرص على توفير تهوية مناسبة حول الشاشة، لتشتيت السخونة الناتجة عنها بشكل جيد، تجنب سد فتحات التهوية الموجودة بها أو وضع الشاشة بالقرب من أي جهاز مشع أو أي مصادر حرارية أخرى. تجنب وضع أي جسم فوق الشاشة.
	- يعد موصل كبل التيار الكهربائي الوسيلة األساسية لفصل النظام عن مصدر اإلمداد بالطاقة؛ مع مالحظة أنه يجب تثبيت الشاشة بالقرب من مأخذ تيار كهربائي يسهل الوصول إليه.
		- يرجى المناولة بعناية عند النقل، يرجى االحتفاظ بالعبوة الستخدامها في النقل.
- يرجى تنظيف الفتحات الموجودة بالجهة الخلفية من حاوية الشاشة للتخلص من األتربة والغبار مرة واحدة سنويًا على الأقل، للحفاظ على مستوى الاعتمادية المحدد.
- تجنب استخدام الشاشة في ظل حالة التغير السريع في درجة الحرارة والرطوبة أو ينبغي االبتعاد عن الهواء البارد القريب من مأخذ تيار جهاز تكييف الهواء مباشرة؛ فقد يُقصر ذلك من العمر االفتراضي للشاشة أو قد يُسبب تكاثف. في حال حدوث تكاثف، يجب فصل الشاشة عن مأخذ التيار الكهربي حتى يختفي هذا التكاثف.
- زجاج اللوحة اللمسية ليس زجاجا آمنا، كما أنه ليس صفائحي، كما هو الحال مع أنواع الزجاج الأخرى، فقد يتعرض زجاج اللوحة اللمسية للكسر منّقسمًا إلى أجزاء حادة في حالة إساءة استخدامه أو سقوطه، أو تعرضه بأي طريقة أخرى الهتزاز قوي. في حالة تعرض زجاج اللوحة اللمسية لكسر، يرجى توخي الحذر لتجنب اإلصابة.
	- تجنب النقر فوق الشاشة باستخدام جسم صلب أو مستدق الرأس مثل القلم الجاف أو الرصاص.

#### التوصيل بجهاز تلفزيون\*

- ينبغي أن يكون نظام توزيع الكبلات مؤرضًا (التوزيع الأرضي) وذلك وفقًا لمعيار 70 الصادر عن معهد ANSI ورابطة NFPA، قانون الكهرباء الوطني )NEC ) وبخاصة القسم ،820.93 تأريض غطاء التوصيل الخارجي للكبل متحد المحور.
	- غطاء الكبل متحد المحور مخصص للتوصيل األرضي عند التركيب في المباني.

<span id="page-4-0"></span>ً احرص على فصل كبل الطاقة الخاص بالشاشة فورا من مأخذ التيار الكهربائي الموجود بالحائط واستشارة الفنيين المؤهلين في الظروف التالية:

- عند حدوث تلف في كبل التيار الكهربائي أو القابس.
- عند انسكاب سائل أو سقوط أي شيء داخل الشاشة.
	- عند تعرض الشاشة لألمطار أو المياه.
	- عند سقوط الشاشة أو تعرض حاويتها للتلف.
- عند مالحظة وجود أي أضرار بهيكل الشاشة كالشقوق أو المنحنيات غير الطبيعية.
	- إذا لم تعمل الشاشة بشكل طبيعي رغم اتباع تعليمات التشغيل.

#### **االستخدام الموصى به**

- للوصول إلى أعلى مستوى من األداء، اترك الشاشة لمدة 20 دقيقة حتى تصبح مهيأة للعمل.
- احرص على إراحة عينيك بصفة دورية، بالتركيز على أي شيء يبعد مسافة 5 أقدام على الأقل، واحرص على إغماضهما باستمرار.
- اجعل الشاشة مائلة بزاوية 90 درجة على النوافذ وباقي مصادر اإلضاءة لتجنب التوهج وتقليل االنعكاسات إلى أدنى حد ممكن.
- نظف سطح شاشة LCD ً مستخدما قطعة قماش خالية من الوبر وغير كاشطة، وتجنب استخدام أي من محاليل التنظيف أو منظفات الزجاج!
- اضبط أزرار التحكم في سطوع الشاشة وتباين وحدة ألوانها لتحسين القدرة على قراءة المعروض عليها.
	- تجنب عرض نماذج ثابتة على الشاشة لفترات طويلة لتفادي ظاهرة ثبات الصورة )تأثيرات ما بعد الصورة(.
		- يجب إجراء فحص طبي للعينين بصفة دورية.

#### **إرشادات االستخدام المريح**

للحصول على أعلى مستوى من الراحة، يرجى اتباع التعليمات التالية:

- استخدم أزرار التحكم المسبق في الحجم واألوضاع من خالل إشارات التحكم القياسية.
	- ًا. استخدم إعداد اللون المحدد مسبق
		- استخدم إشارات غير متشابكة.
	- تجنب استخدام اللون الأزرق الأساسي على خلفية داكنة، إذ يتسبب ذلك في عدم وضوح الرَّوْيَة وإر هاق العين نظرًا لعدم وجود قدر كافٍ من التباين.
	- ملائم للأغر اض التر فيهية في البيئات المضيئة المُتحَكّم فيها من أجل تجنب ظهور االنعكاسات المشوشة على الشاشة

#### **تنظيف لوحة LCD**

- يرجى مسح الشاشة البلورية السائلة برفق بقطعة قماش ناعمة عند اتساخها باألتربة.
	- يرجى عدم حك لوحة شاشة LCD بمادة صلبة.
		- يرجى عدم الضغط على سطح شاشة LCD.
- يحظر استعمال منظف OA إذ إنه قد يتسبب في إتالف سطح شاشة LCD أو تغيّر ألوانها.

#### **تنظيف حاوية الجهاز**

- افصل كبل التيار الكهربائي.
- امسح الحاوية برفق بقطعة قماش ناعمة
- لتنظيف حاوية الجهاز، بلل قطعة القماش بمنظف متعادل الحموضة وماء ثم امسح الحاوية وجففها بقطعة قماش جافة.

#### **مالحظة:** تجنب تنظيف سطح الحاوية بالبنزين أو التنر أو أي سائل قلوي أو كحولي أو

بمنظف الزجاج أو الشمع أو منظف التلميع أو بمسحوق صابون أو مبيد حشري. يجب أال تالمس الحاوية مادة المطاط أو أحد مركبات الفينيل لفترة طويلة؛ حيث إن هذه األنواع من السوائل والمواد قد تتسبب في تلف الدهان أو تشققه أو تقشره.

ينبغي أن تحتوى عبوة شاشة على المكونات التالية:

- شاشة LCD
- 1 كبل الطاقة\*
- 2 عدد 4 قلم اإلبرة\*
- <span id="page-5-0"></span>• وحدة التحكم عن بعد الالسلكية وبطاريتان من حجم AAA
	- دليل اإلعداد

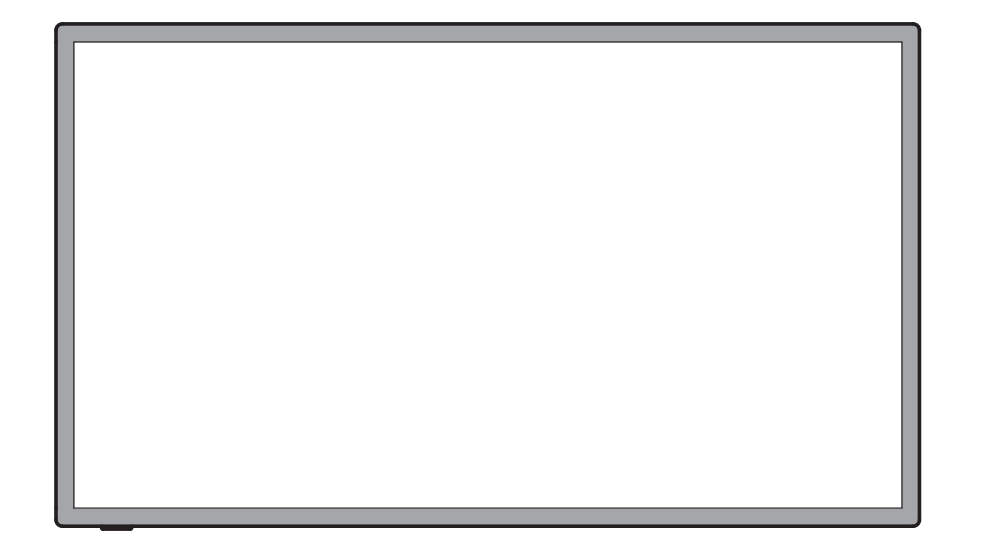

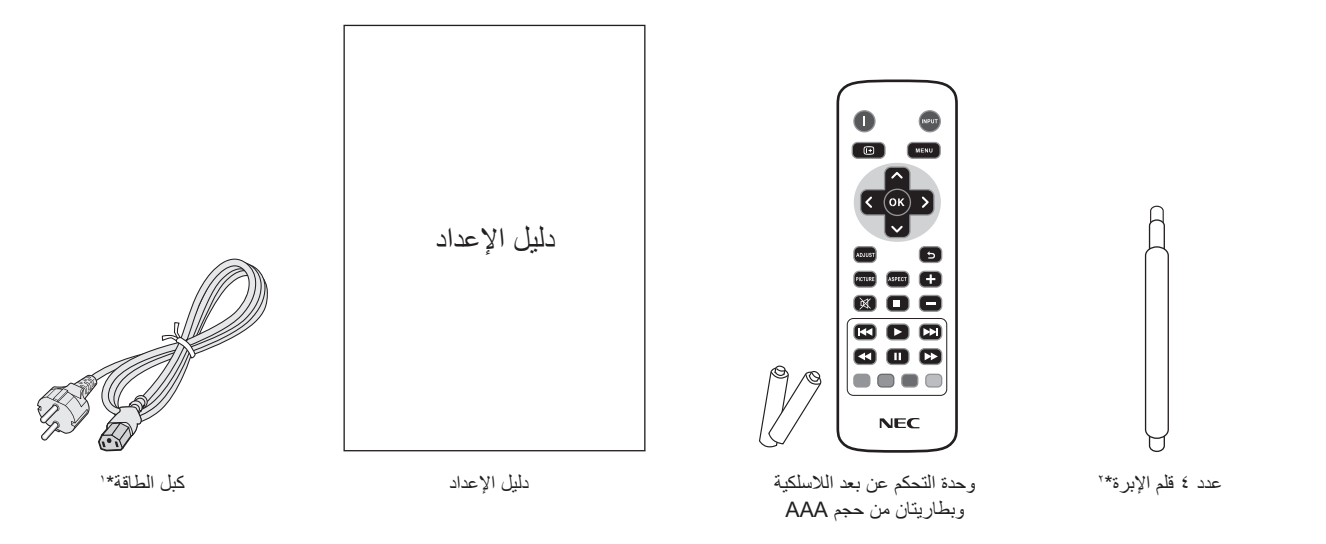

- \* تذكر أن تحتفظ بالعبوة األصلية ومواد التعبئة الستخدامها عند نقل الشاشة أو شحنها.
- \* ` يعتمد نوع و عدد كبلات الطاقة المرفقة على المكان الذي سيتم شحن الشبهة إليه، ومتى كانت كتل كل كبل على المراكض على صلح التيار المتردد الذي يتوافق مع فولطيّة مأخذ التيار ، على أن يكون معتمدًا ومتوافقًا مع معايير السلامة المعمول بها في دولتك.
	- \*' لا تستخدِم قلم الإبرة إلا لتشغيل اللوحة اللمسية. لا تضغط بشدة على رأس قلم الإبرة. إذا التصقت أي مادة دخيلة برأس القلم، قم بازالتها.

يتعذر استخدام هذا الجهاز أو تركيبه دون استخدام الحامل المكتبي أو غيره من ملحقات ُ التركيب الالزمة لدعم الجهاز، وإننا نوصي بشدة باالستعانة بفني مدرب ومعتمد من شركة NEC لتركيب الجهاز تركيبًا صحيحًا؛ حيث يؤدي عدم اتباع إجراءات التركيب القياسية الموصى بها من شركة NEC إلى تلف الجهاز أو إصابة المستخدم أو الشخص الذي يقوم بالتركيب. وال يشمل ضمان المنتج إصالح التلف الناتج عن التركيب غير السليم، وربما يؤدي عدم اتباع تلك التوصيات إلى إلغائه.

#### **التثبيت**

يحظر عليك تركيب الشاشة بنفسك، بل يرجى االستعانة بالبائع. ونحن نوصي بشدة باالستعانة بفني متخصص مدرب ليقوم بتركيب الجهاز بشكل صحيح، كما يرجى فحص المكان الذي سيتم تركيب الوحدة فيه، إذ يتحمل العميل مسؤولية تثبيت الشاشة على ا<br>ا الحائط أو السقف، فقد ال تتحمل كل الجدران واألسقف وزن الوحدة، هذا فضال عن أن ضمان المنتج ال يغطي إصالح التلف الناتج عن التركيب غير السليم، أو تغيير الطراز أو الكوارث الطبيعية، وقد يؤدي عدم االلتزام بتلك التوصيات إلى إلغاء الضمان.

يحظر سد فتحات التهوية بملحقات التثبيت أو غيرها من الملحقات.

#### **تعليمات خاصة بفنيي شركة NEC المختصين:**

لضمان التركيب اآلمن، استخدم اثنين من الحوامل أو أكثر لتثبيت الوحدة. ثبت الوحدة في نقطتين على األقل بمكان التركيب.

#### **يرجى مراعاة ما يلي عند تثبيت الوحدة على الحائط أو السقف**

- عند استخدام ملحقات تثبيت خالف تلك المعتمدة من شركة NEC، ينبغي أن تكون تلك الملحقات متوافقة مع طريقة التثبيت المعتمدة لدى جمعية (1FDMlv (VESA.
- توصي شركة NEC باستخدام واجهات تثبيت تتوافق مع المعيار 1678UL في أمريكا الشمالية.
	- وتوصي شركة NEC بشدة باستخدام مسامير ملولبة من مقاس 6M( 12-10 مم+ سمك الحامل وحلقة الربط طوليًا). وإذا كنت تستخدم مسامير ملولبة يزيد طولها عن 12-10 مم، يرجى التأكد من عمق الفتحة. )قوة الربط الموصى بها: .<br>645-150 نيوتن سم). مسمار ملولب سمك حامل التثبيت 10 12- مم وحلقات الربط ال توجد أي فجوات حلقات الربط حامل التثبيت

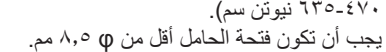

- ً يرجى فحص المكان جيدا قبل التركيب للتأكد من أنه ذو صالبة كافية لتحمل وزن الوحدة، حتى ال يلحقها أي ضرر.
	- لالطالع على مزيد من المعلومات، يرجى الرجوع إلى التعليمات المرفقة مع أدوات التثبيت.
		- تأكد من عدم وجود أية فجوات بين الشاشة والحامل.
- عند االستخدام في تركيبة فيديو حائطي لفترة أطول قد يحدث تمدد طفيف في حجم شاشات العرض نتيجة لتغيرات درجة الحرارة. ونتيجة لهذا فمن المستحسن ترك فجوة أكبر من ملليمتر واحد بين حواف الشاشات المجاورة.

#### **مكان التثبيت**

- <span id="page-6-0"></span>• ً ينبغي أن يكون السقف والجدار صلبا لكي يتحمل وزن الشاشة وملحقات التثبيت.
	- يحظر التركيب في األماكن التي قد يرتطم فيها أحد األبواب بالوحدة.
- يحظر التركيب في المناطق التي تتعرض فيها الوحدة لقدر كبير من االهتزازات واألتربة.
- يحظر التركيب بالقرب من مكان دخول مصدر التيار الكهربائي الرئيسي إلى المبنى.
	- يحظر التركيب في مكان يسهل شد الوحدة منه أو التعلق بها أو بجهاز التثبيت.
	- يجب السماح بالتهوية المناسبة أو توفير مكيف للهواء في مكان وجود الشاشة ً لتشتيت السخونة بعيدا عن الوحدة وجهاز التثبيت.

#### **التثبيت في السقف**

- تأكد من أن السقف قوي بدرجة كافية لتحمل وزن الوحدة وجهاز التثبيت بمرور الوقت، وحمايتهما عند حدوث زالزل أو اهتزازات غير متوقعة أو غيرها من القوى الخارجية.
- ً تأكد من أن الوحدة مثبتة على موضع صلب بالسقف، كالدعامات مثال، كما ينبغي إحكام تثبيت الوحدة باستخدام المسامير واألقفال والورد المفتوحة والورد العادية والصواميل.
- يحظر التثبيت في المناطق التي ال يوجد بها هيكل دعم داخلي، كما يحظر استخدام المسامير الخشبية أو المسامير الملولبة ذات الصواميل في التثبيت، وكذلك يجب عدم تثبيت الوحدة في المشغوالت الخشبية أو التجهيزات المعلقة.

#### **الصيانة**

- ً افحص الوحدة دوريا للكشف عن أي مسامير ملولبة غير محكمة الربط أو فجوات أو اعوجاج أو أية مشكالت أخرى قد تحدث في جهاز التثبيت، على أن يتم االستعانة بفنيي الصيانة المؤهلين في حالة اكتشاف إحدى المشكالت.
	- افحص مكان التثبيت بانتظام بحثًا عن أية علامات تدل على التلف أو الضعف، الذي قد يحدث بمرور الوقت.

#### **التوجيه**

الوحدة

ال يوجد سن 4.5 مم

اقل من<br>φ ۸,۰ مم

• عند استخدام شاشة العرض في وضع رأسي، ينبغي تدوير الشاشة في عكس اتجاه عقارب الساعة ليتحرك الجانب الأيمن لأعلى؛ وهو ما يسمح بالتهوية المناسبة ويطيل عمر الشاشة االفتراضي، إذ تقلل التهوية غير المناسبة من عمرها.

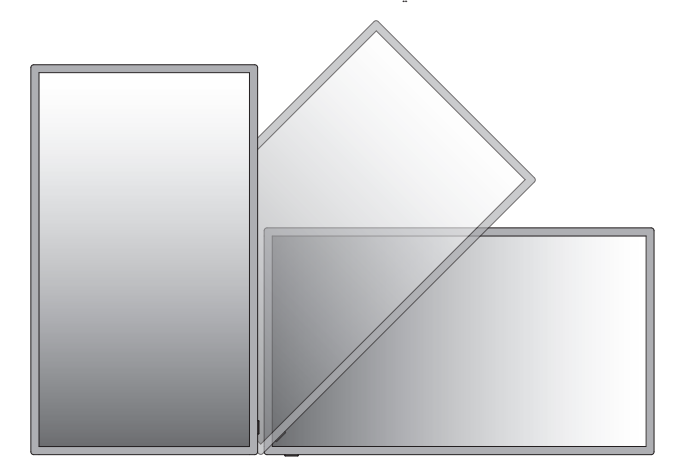

ُصممت الشاشة الستخدامها مع نظام التثبيت المعتمد لدى جمعية VESA. **تركيب ملحقات التثبيت**

#### **1 ّ - ركب ملحقات التثبيت.**

احرص على تجنب إمالة الشاشة عند تركيب الملحقات.

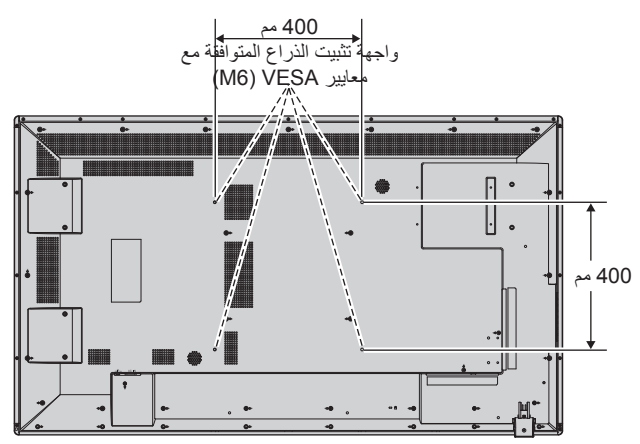

يمكن توصيل ملحقات التثبيت بالشاشة مع جعل الوجه األمامي لها ألسفل. ولتجنب تلف سطح الشاشة، ضع اللوح الواقي على المنضدة أسفل شاشة LCD. وستجد اللوح الواقي بالعبوّة الأصلية ملّفوفًا حّول الشّاشة، كما يرجى النّاكد من خلو المنضدة من أي شّيء يمكن أن يتسبب في تلف الشاشة.

عند استخدام ملحقات تثبيت بخالف تلك المتوافقة والمعتمدة من شركة NEC، ينبغي أن تكون تلك الملحقات متوافقة مع طريقة التثبيت المعتمدة لدى جمعية VESA.

**مالحظة:** • ال تترك الشاشة عندما يكون وجهها ألعلى أو ألسفل لمدة تزيد عن ً ساعة واحدة، فقد يخلف ذلك تأثير ً ا سلبيا على أداء الشاشة. • قبل التركيب، تأكد من وضع الشاشة في منطقة مسطحة ذات مساحة كافية.

#### **-2 متطلبات التهوية**

<span id="page-7-0"></span>عند التثبيت في مكان مغلق أو منطقة داخلية، اترك مساحة مناسبة بين الشاشة والجدران المحيطة للسماح بتشتيت السخونة، كما هو موضح أدناه.

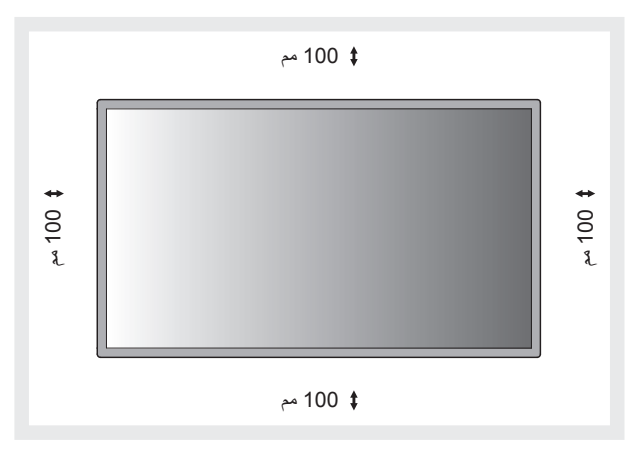

ينبغي السماح بقدرٍ كافٍ من التهوية أو توفير مكيف للهواء في المكان الذي توجد به<br>ينبغو توفيد ً الشاشة، لتشتيت السخونة بعيدا عن الوحدة وجهاز التثبيت، وبخاصة عند استخدام شاشات متعددة.

ًا للصوت داخل الغرفة. **مالحظة:** تختلف جودة الصوت في المكبرات الداخلية وفق

### **لوحة التحكم**

<span id="page-8-0"></span>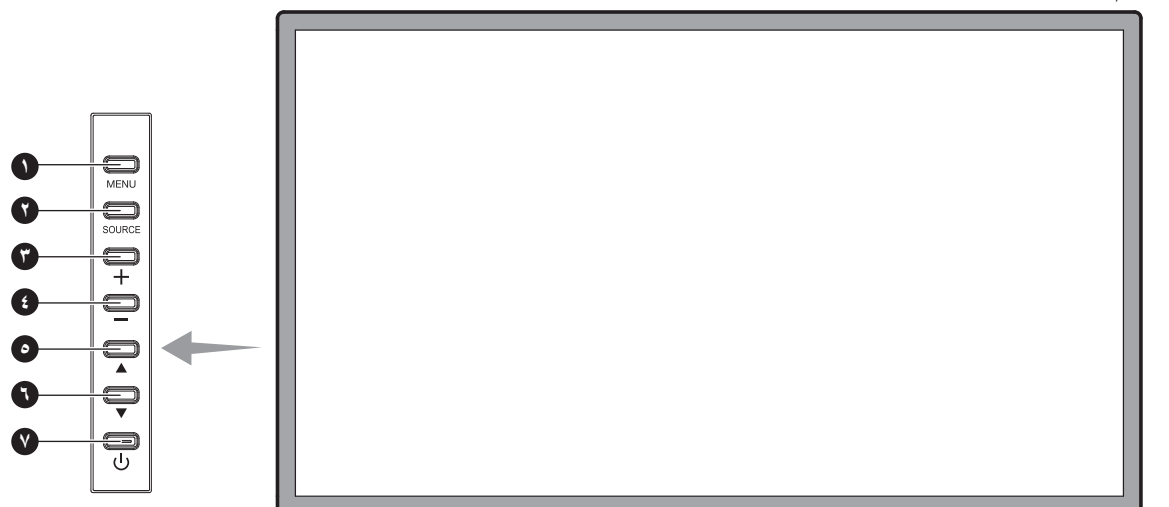

#### **١ زر MENU( القائمة(**

يقوم بتشغيل/إيقاف تشغيل وضع القائمة.

#### **٢ زر SOURCE( إدخال(**

يؤدي وظيفة الزر INPUT داخل قائمة البيانات المعروضة على الشاشة. )تنقل بالمفاتيح بين ]1HDMI[،] 2HDMI[،] 3HDMI[،] USB[،] VGA)]. علمًا بأنّ هذه هي مصادر الدخل المتاحة فحسب، و هي مذكورة بأسمائها المحددة مسبقًا في المصنع.

#### **٣ زر PLUS( الزيادة( )+(**

يعمل كزر RIGHT لزيادة الضبط بقائمة OSD( المعلومات المعروضة على الشاشة(. يزيد من مستوى خرج الصوت عند إغالق قائمة OSD( المعلومات المعروضة على الشاشة(.

#### **٤ زر MINUS( التقليل( )-(**

يؤدي نفس وظيفة الزر LEFT، حيث يعمل على تقليل الضبط بقائمة OSD )المعلومات المعروضة على الشاشة(. يقلل من مستوى خرج الصوت عند إغالق قائمة OSD (المعلومات المعروضة على الشاشة).

#### **٥ زر UP( أعلى( ) (**

يعمل كزر UP لتحريك المنطقة المحددة ألعلى لتحديد عناصر الضبط داخل قائمة OSD( المعلومات المعروضة على الشاشة(.

#### **٦ زر DOWN( أسفل( ) (**

يعمل كزر DOWN لتحريك المنطقة المحددة ألسفل لتحديد عناصر الضبط داخل قائمة OSD (المعلومات المعروضة على الشاشة).

#### **٧ زر POWER( الطاقة( ) (**

تشغيل الطاقة/إيقافها. يرجى الرجوع أيضًا إلى صفحة ١٥.

#### **اللوحة الطرفية**

<span id="page-9-0"></span>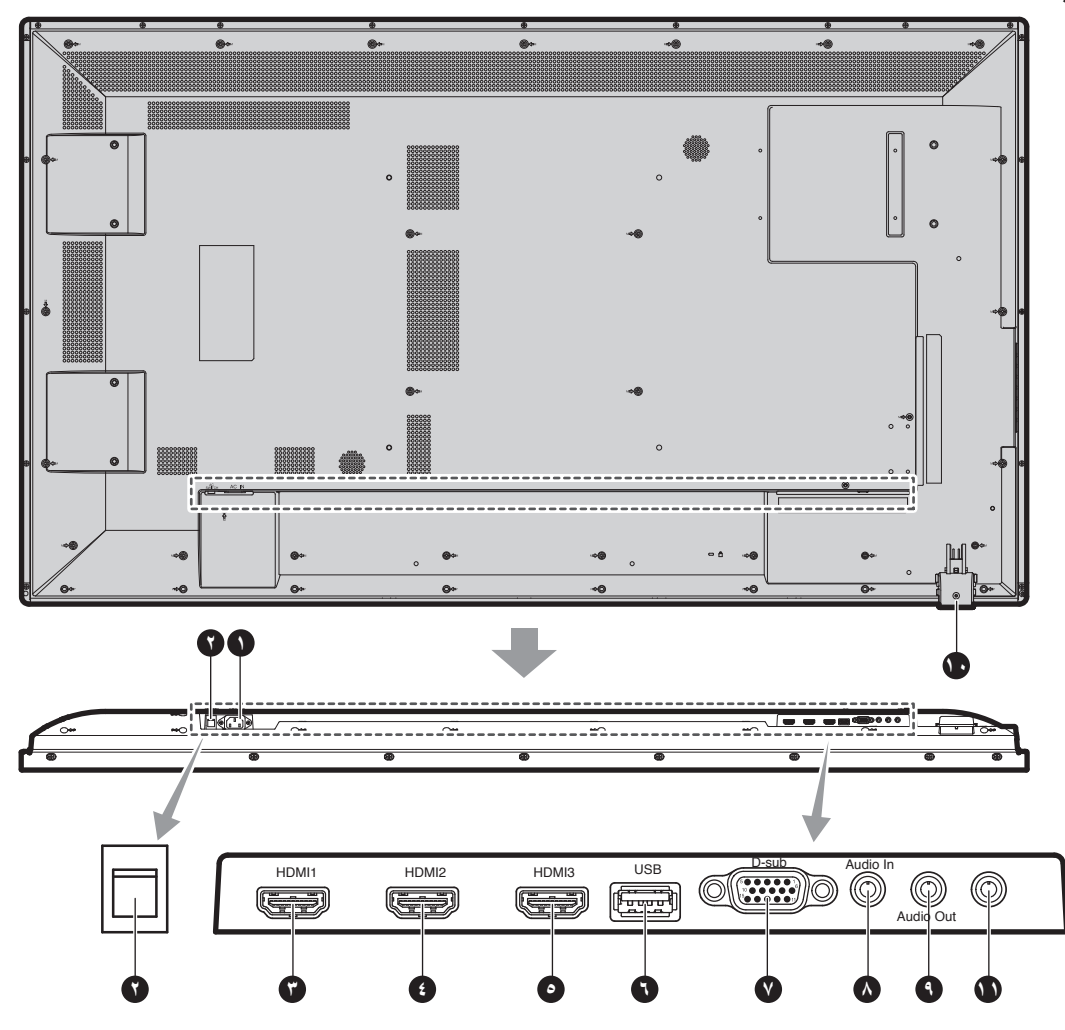

#### **١ موصل IN AC( دخل التيار المتردد(**

يتم توصيله بكبل الطاقة المرفق.

#### **٢ مفتاح الطاقة الرئيسي**

يتم الضغط على مفتاح Off/On( التشغيل/اإليقاف( لتشغيل مفتاح الطاقة الرئيسي أو إيقافه.

#### **٣ ٤ ٥ IN HDMI( دخل HDMI)**

إلدخال إشارات HDMI الرقمية.

#### **٦ منفذ USB**

منفذ USB مخصص للوسائط المحمولة )بما في ذلك ذاكرة USB). للتعرف على الوسائط المدعومة، يرجى االطالع على "ملحق - الوسائط المدعومة". )انظر صفحة .[25](#page-26-1)(

#### **ًا( ٧ منفذ دخل IN VGA( منفذ Sub-D صغير مزود بـ 15 سن**

إلدخال إشارات RGB التناظرية من الكمبيوتر الشخصي أو من جهاز RGB آخر. يمكن استخدام هذا المدخل مع RGB أو مصدر COMPONENT( مكون(. **مالحظة:** عند استخدام هذا الموصل مع COMPONENT( مكون(، يرجى استخدام كبل إشارة مناسب. إذا كان هناك أية استفسارات، يرجى الرجوع إلى البائع.

#### **٨ منفذ دخل IN AUDIO( الصوت(**

إلدخال إشارات الصوت من جهاز خارجي كجهاز كمبيوتر أو مشغل أقراص DVD.

#### **٩ منفذ OUT AUDIO( خرج الصوت(**

إلخراج إشارات الصوت من منفذ دخل الصوت و وHDMI إلى جهاز خارجي )جهاز استقبالُ إستريو أو مكبر صوت إلى غير ذلك).

#### **١٠ مستشعر وحدة التحكم عن بعد ومؤشر الطاقة**

يستقبل اإلشارات الواردة من وحدة التحكم عن بعد )عند استخدم وحدة التحكم عن بعد اللاسلكية). يرجى الرجوع أيضًا لصفحة ١٠. يضيء باللون الأخضر عندما تكون شاشة LCD في الوضع النشط. تضيء باللون األحمر عندما تكون شاشة LCD في وضع POWER OFF (إيقاف التشغيل). يومض باللون الكهرماني عندما تكون الشّاشة في وضع Power Save (توفير الطاقة). يومض باللونين الأخضر والكهرماني بالتبادل عندما تكون الشاشة في وضع االستعداد، مع تنشيط وظيفة "Scheduler" (جدولة). عند اكتشاف خلّل داخل الشاشة، يومّض المؤشر باللون األحمر.

#### **١١ port Service( منفذ الخدمة(**

صممت فتحة هذه ألي تحديثات مستقبلية للبرامج.

<span id="page-10-0"></span>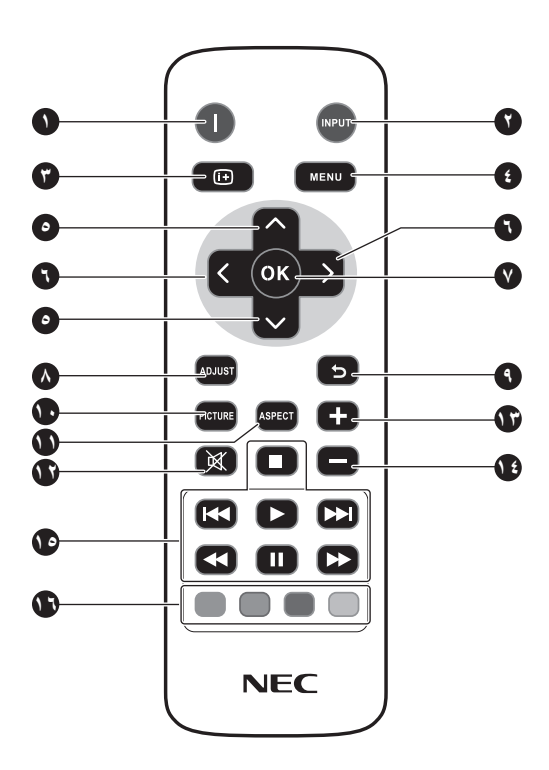

#### **١ زر Power( الطاقة(**

للتبديل بين وضعي التشغيل/االستعداد.

#### **٢ زر INPUT( الدخل(**

يحدد إشارة الدخل. HDMI3, HDMI2, HDMI: HDMI VGA: VGA USB: USB

#### **٣ زر INFO( عرض(**

يقوم بتشغيل/إيقاف تشغيل قائمة OSD( المعلومات المعروضة على الشاشة(. راجع الصفحة .[16](#page-17-1)

#### **٤ زر MENU( القائمة(**

يقوم بتشغيل/إيقاف تشغيل وضع القائمة.

#### **٥ زر DOWN/UP( أعلى/أسفل(**

يعمل كزر يقوم بتحريك المنطقة المظللة ألعلى أو أسفل، بهدف تحديد عناصر الضبط داخل قائمة OSD( المعلومات المعروضة على الشاشة(.

#### **٦ زر RIGHT/LEFT( يسار / يمين(**

يقوم بزيادة أو تقليل مستوى الضبط داخل إعدادات قائمة OSD.

### **٧ زر OK**

يؤدي إلى إجراء التحديد.

#### **٨ زر ADJUST**

يعمل هذا الزر على ضبط إشارات دخل VGA ً تلقائيا.

### **٩ زر BACK( خروج(**

يؤدي إلى العودة إلى القائمة السابقة داخل قائمة OSD( المعلومات المعروضة .<br>على الشاشة).

#### **١٠ زر PICTURE( وضع الصورة(**

تحديد وضع الصورة، ]Dynamic[،] Standard[،] Cinema[،] Custom].

Dynamic: للصور المتحركة مثل DVD. Standard: للصور. Cinema: لألفالم. Custom ً : ينشطان خاصية خفض اإلضاءة تلقائيا.

#### **١١ زر ASPECT( عرض الشاشة إلى ارتفاعها(**

يحدد عرض الصورة الفرعية إلى ارتفاعها، إما ]4:3[، ]16:9[، ]Zoom]، ]Cinema[،] Dot by Dot]. راجع الصفحة .[16](#page-17-2)

#### **١٢ زر MUTE( كتم الصوت(**

يقوم بتشغيل/إيقاف وظيفة كتم الصوت.

#### **١٤١٣ زر زيادة/خفض مستوى الصوت**

يؤدي إلى زيادة أو خفض مستوى خرج الصوت.

#### **١٥ أزرار CONTROL VIDEO/AUDIO**

تتيح هذه األزرار القيام بوظائف التحكم في حالة تشغيل ملف وسائط. تقديم سريع (٩)، تشغيل (ح)، ترجيع سريع (ح()، السابق (٢٩)، إيقاف (٣)، توقف مؤقت ) (، التالي ) (

#### **١٦ أزرار CONTROL MEDIA**

ُتتيح هذه الأزرار عرض وظائف التحكم لقائمة محددة؛ حيث تعرَض وظيفة كل زر على حدة بلون الزر ضمن المعلومات على الشاشة )OSD).

#### <span id="page-11-1"></span>**نطاق تشغيل وحدة التحكم عن بعد**

ّوجه الجزء العلوي لوحدة التحكم عن بعد نحو المستشعر الخاص به على شاشة LCD .<br>أثناء تشغيل الأزرار

استخدم وحدة التحكم عن بعد في نطاق مسافة تبعد حوالي ٧ أمتار (٢٣ قدمًا) عن مستشعر وحدة التحكم عن بعد، أو بزاوية أفقية أو رأسية مقدارها 30 درجة في إطار مسافة تبعد حوالي ٣,٥ متر (١٠ أقدام) عن المستشعر.

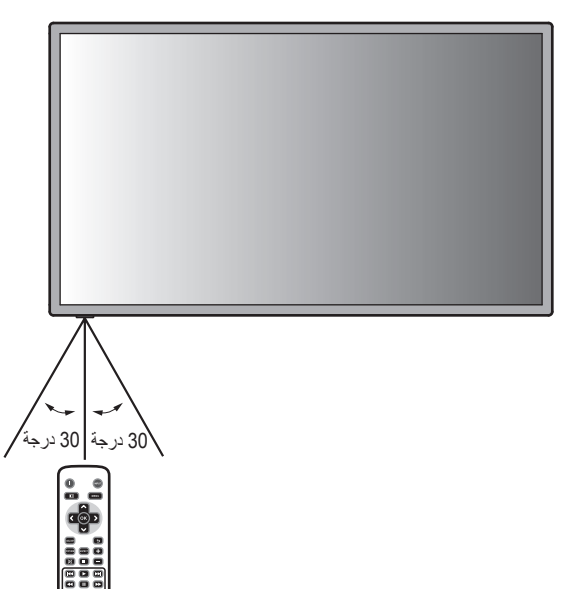

#### **تنبيه:** مهم، قد ال يعمل نظام التحكم عن بعد عند تعرض المستشعر ألشعة الشمس المباشرة أو إلضاءة قوية، أو عند وجود حائل يعترض مسار األشعة من .<br>الوحدة إلى المستشعر <sub>.</sub>

#### **التعامل مع وحدة التحكم عن بعد**

- ال تعرض الوحدة لصدمات قوية.
- <span id="page-11-0"></span>• احرص على عدم تناثر المياه أو أي سوائل أخرى على الوحدة. وإذا تعرضت ً للبلل، فامسح المياه عنها فورا حتى تجف.
	- تجنب تعريض الوحدة للحرارة أو البخار.
		- ال تفتح الوحدة إال لتركيب البطاريات.

#### **-1 تحديد مكان التركيب**

- **تنبيه:** يجب أن يتم تركيب شاشة LCD على يد فني متخصص. وللمزيد من المعلومات، يرجى االتصال بالموزع.
- **تنبيه:** يجب أن يقوم بعملية نقل الشاشة أو تركيبها 2 أشخاص أو أكثر. وقد يؤدي عدم االلتزام بهذا التنبيه إلى التعرض لإلصابة في حالة سقوط الشاشة.
- **تنبيه:** تجنب تثبيت الشاشة أو تشغيلها وهي في وضع مقلوب، أو عندما يكون وجهها لأعلى أو لأسفل.
- **تنبيه:** إذا ارتفعت حرارة شاشة LCD بدرجة مفرطة، ستظهر رسالة تحذيرية "انتبه". وفتوقف عن االستخدام وأوقف تشغيل شاشة LCD، في حالة ظهور هذه الرسالة.
- **مهم:** ابسط الغطاء الواقي الذي كان يغطي شاشة LCD بالكامل عندما كانت معبأة، تحت الشاشة لتجنب تعرض اللوحة للخدش.

#### **-2 تركيب بطاريات وحدة التحكم عن بعد**

يتم تشغيل وحدة التحكم عن بعد ببطاريتين من نوع AAA V.1.5 لتركيب البطاريتين أو استبدالهما:

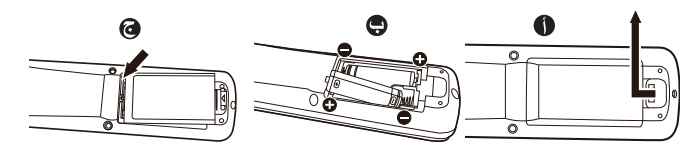

- أ- اضغط على غطاء البطارية ثم حركه لفتحه.
- ب- قم بمحاذاة البطاريتين وفقًا للإشارتين (+) و(-) الموضحتين داخل حجيرة البطارية.
	- ج- أعد الغطاء إلى مكانه.
- **تنبيه:** قد يؤدي االستخدام الخاطئ للبطاريات إلى حدوث تسرب أو انفجار.

توصي شركة NEC باستخدام البطارية على النحو التالي:

- <span id="page-12-0"></span>• ضع بطاريتين من حجم "AAA "بحيث تتوافق إشارتا )+( و)-( بكل بطارية مع إشارتي (+) و(-) بحجيرة البطارية.
	- ً ال تستخدم نوعين من البطاريات معا.
- تجنب استخدام بطارية جديدة مع أخرى قديمة؛ حيث إن ذلك قد يؤدي إلى تقليل عمر البطارية أو تسرب السائل منها.
	- أخرج البطاريات الفارغة في الحال لتالفي تسرب حامض البطاريات في حجيرة البطارية.
- ال تلمس حامض البطاريات المكشوف، فقد يتسبب ذلك في إصابة الجلد بالجروح.
- **مالحظة:** إذا كنت تنوي عدم استخدام وحدة التحكم عن بعد لفترة طويلة، يرجى إخراج البطاريتين منها.

#### **-3 توصيل األجهزة الخارجية )راجع صفحتي [13](#page-14-1) و[14](#page-15-1)(**

- لحماية الجهاز الخارجي، أوقف تشغيل مصدر الطاقة الرئيسي قبل إجراء التوصيالت.
- يرجى الرجوع إلى دليل استخدام الجهاز للحصول على المزيد من المعلومات.
- **مالحظة:** تجنب توصيل أو فصل الكابالت عند تشغيل الشاشة أو غيرها من األجهزة الخارجية، إذ قد يتسبب ذلك في فقدان الصورة المعروضة على الشاشة.

#### **-4 توصيل كبل الطاقة المرفق**

- يتعين تركيب الجهاز بالقرب من مأخذ تيار كهربائي يسهل الوصول إليه.
- أدخل أطراف التوصيل بالكامل في مقبس مأخذ التيار الكهربائي، إذ إن التوصيل غير المحكم قد يتسبب في تدهور الصورة.
- **مالحظة:** يرجى الرجوع إلى قسم "احتياطات السالمة والصيانة" بهذا الدليل الختيار كبل التيار المتردد بطريقة صحيحة.

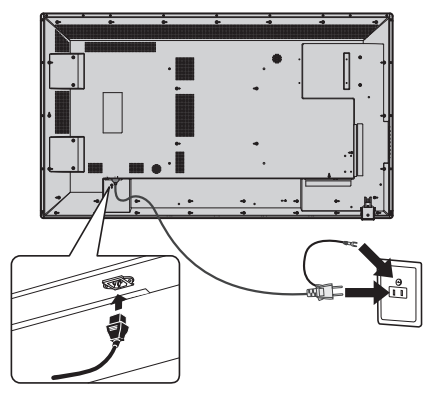

#### **-5 توصيل الطاقة لجميع األجهزة الخارجية الملحقة**

عند التوصيل بجهاز كمبيوتر، شغّل الكمبيوتر أولاً.

#### **-6 تشغيل الجهاز الخارجي الملحق**

اعرض اإلشارة من مصدر الدخل الذي تريده.

#### **-7 ضبط الصوت**

اضبط مستوى الصوت عندما يتطلب األمر ذلك.

#### **-8 ضبط الشاشة )راجع صفحة [17](#page-18-1)(**

اضبط أوضاع عرض الشاشة عند الضرورة.

#### **-9 اضبط الصورة )راجع صفحة [17](#page-18-1)(**

اضبط مستوى اإلضاءة الخلفية أو التباين عند الضرورة.

#### **-10 إجراءات الضبط الموصى بها )راجع صفحة [17](#page-18-1)(**

ًا للحد من احتمال حدوث ظاهرة "ثبات الصورة"، يرجى ضبط العناصر التالية وفق "Anti-Image Retention" (منع استبقاء الصورة)، "Clock" (الساعة)، ......<br>"Scheduler" (جدول).

**مالحظة:** مالحظة: يمكنك ضبط "Rotation OSD( "تدوير OSD ) و "Time Format" (لغة القائمة) و "Time Format" "(صيغة الوقت) و"Clock" (الساعة) و"Remote Operation" (التشغيل عن بعد) و "Keypad Operation" و "Anti-Image Retention" (منع استبقاء الصورة) ضمن "Initial Setting" (الإعداد الأولي) (قائمة OSD). (انظر صفحة ١٩.)

## <span id="page-14-1"></span>**التوصيالت**

- <span id="page-14-0"></span>**مالحظة:** تجنب توصيل أو فصل الكابالت عند تشغيل الشاشة أو غيرها من األجهزة الخارجية، إذ قد يتسبب ذلك في فقدان الصورة المعروضة على الشاشة.
	- **ملاحظة:** استخدم كبل صوت غير مزود بمقاوم مُضمّن؛ حيث إن استخدام كبل صوت مزود بمقاوم مُضمن من شأنه أن يخفض مستوى الصوت.

#### **قبل إجراء التوصيالت:**

- \* ً أوقف أوال تشغيل الطاقة الخاصة بجميع األجهزة الملحقة، ثم قم بعمل التوصيالت.
	- \* راجع دليل االستخدام المرفق مع كل جزء من أجزاء الجهاز.

#### **مخطط توصيل األسالك**

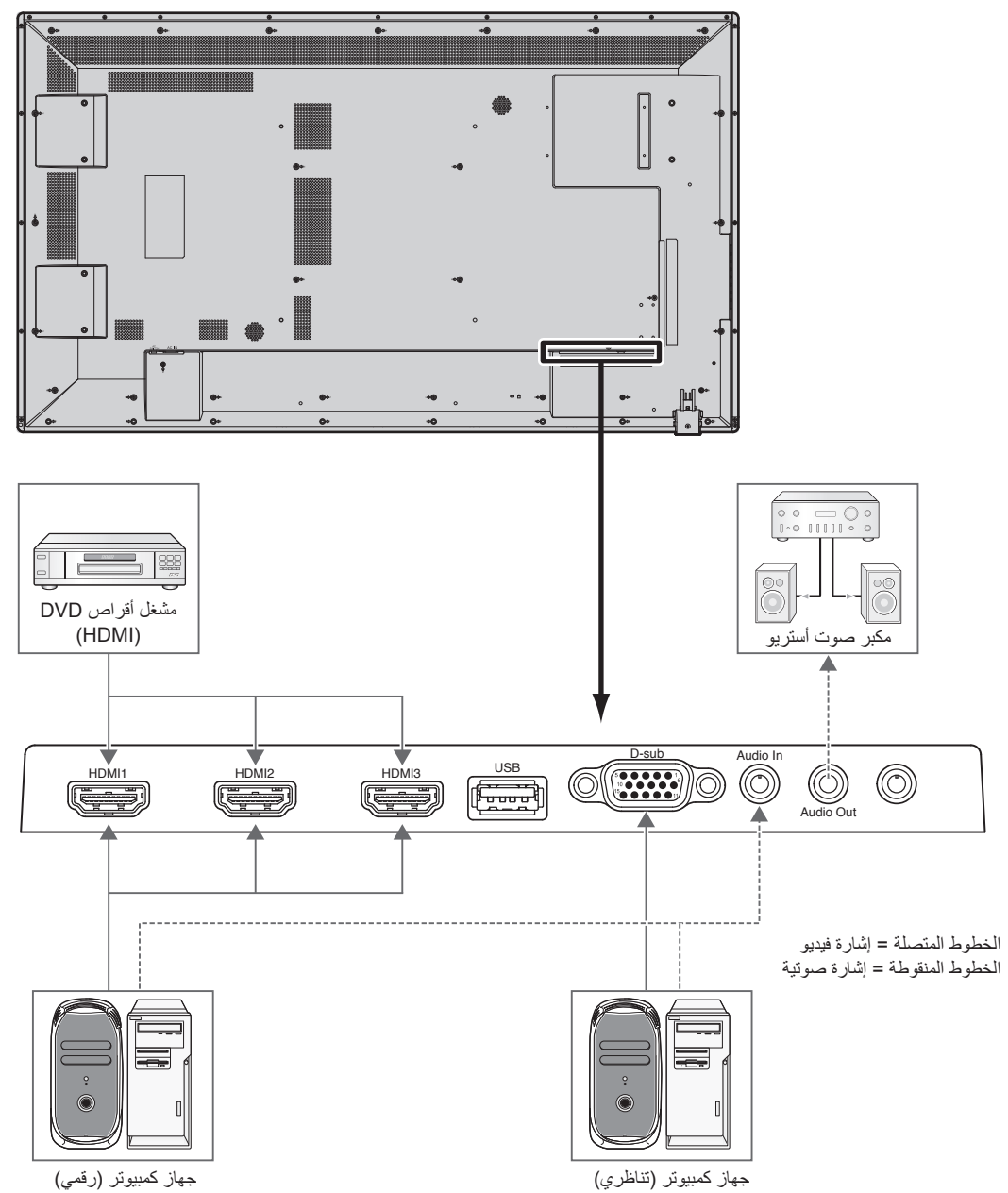

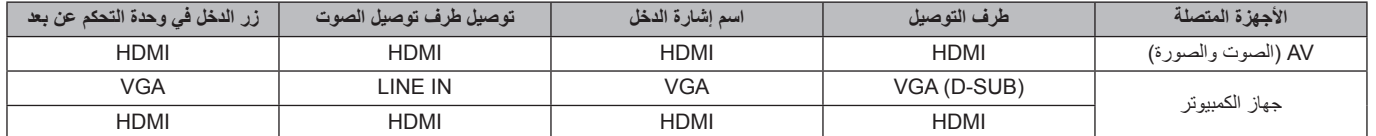

#### <span id="page-15-1"></span>**التوصيل بجهاز كمبيوتر**

<span id="page-15-0"></span>يتيح توصيل جهاز الكمبيوتر بشاشة LCD إمكانية عرض صور الشاشة الخاصة بالكمبيوتر. قد ال تتمكن بعض بطاقات العرض وساعة البكسل التي يزيد ترددها عن 162 ميجا هرتز من عرض إحدى الصور بشكل صحيح. نعرض شاشة LCD صور ملائمة عن طريق الضبط التلقائي لإشارة التوقيت المضبوط مسبقًا في المصنع.

حتوقيت الإشارة النموذجي المضبوط مسبقًا في المصنع>

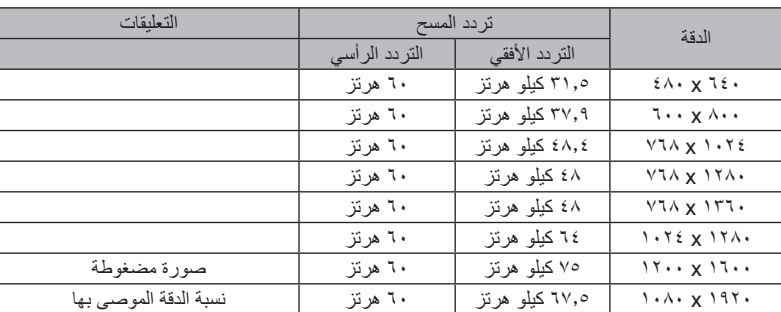

• إذا استخدمت الشاشة مع جهاز Macintosh ، اضبط "Mirroring( "االنعكاس( على OFF( إيقاف( في PowerBook.

يرجى الرجوع إلى دليل مالك جهاز Macintosh لمعرفة المزيد من المعلومات حول متطلبات خرج فيديو الكمبيوتر، وأي تعريف أو تهيئة خاصة قد تتطلبها صورة الشاشة والشاشة ذاتها.

### **التوصيل بمشغل أقراص DVD أو جهاز كمبيوتر مزود بمنفذ خرج HDMI**

- فيما تعليق بدخل الصوت، اختر [1HDMI2] أو [Line In/HDMI2] أو [Line In/HDMI3] لمصدر الصوت ضمن قائمة الصوت (قائمة OSD).
	- يرجى استخدام كبل HDMI الموضح عليه شعار HDMI.
		- قد يستغرق األمر لحظات حتى تظهر اإلشارة.
	- قد ال تتمكن بعض بطاقات الفيديو أو برامج التشغيل من عرض إحدى الصور بشكل صحيح.
	- َُعرض الصورة على الشاشة بأكملها بدقة 1920 x ،1080 بل قد تقل عن ذلك. وفي هذه الحالة، تحقق من إعداد بطاقة الفيديو بجهاز الكمبيوتر. • قد ال ت

#### **الستخدام اللوحة اللمسية**

- .1 إيقاف تشغيل الشاشة.
	- .2 ركب الجهاز.\*1
- صل موصل من النوع "أ" بالمنفذ السفلي بالكمبيوتر الخارجي )الشكل 1(. .3 تشغيل الشاشة.
	-
- \*:1 ٍ للحصول على مزيد من المعلومات يرجى االتصال بمركز دعم العمالء التابع لشركة NEC.

#### **إعدادات الشاشة**

<span id="page-15-2"></span>حدد إشارة الدخل.

• حدد إشارة الدخل المدعومة بواسطة الكمبيوتر المتصل بموصل USB.

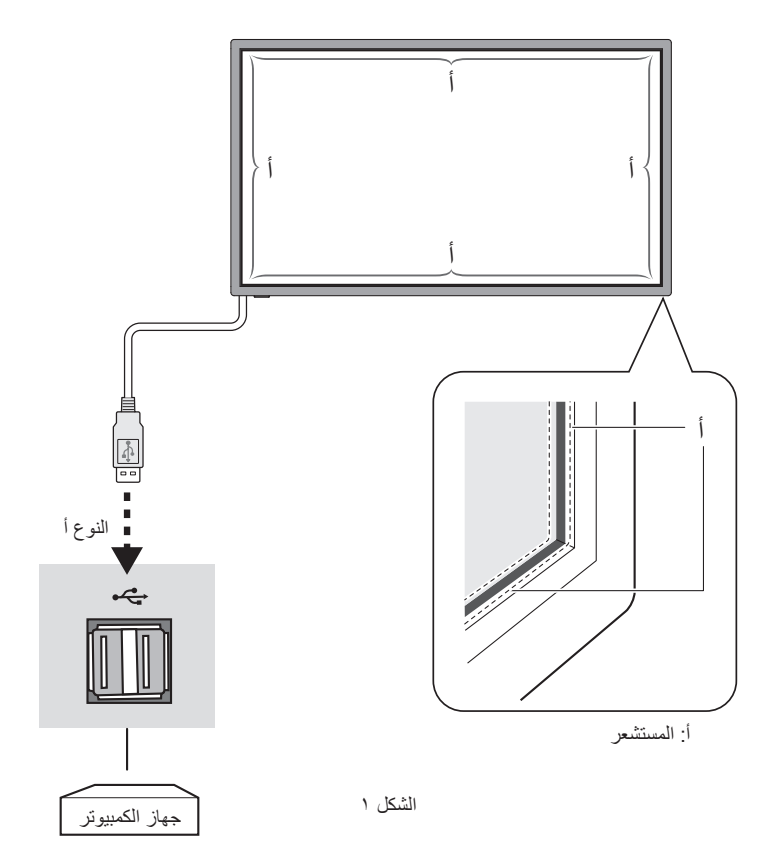

#### <span id="page-16-1"></span>**وضعا التشغيل واإليقاف**

<span id="page-16-0"></span>يضيء مؤشر الطاقة الخاص بشاشة LCD باللون الأخضر عند التشغيل ويضيء باللون الأحمر أو الأصفر الكهرماني عند إيقاف التشغيل. **مالحظة:** يجب أن يكون مفتاح الطاقة الرئيسي في وضع ON( تشغيل( لكي تتمكن من تشغيل الشاشة باستخدام وحدة التحكم عن بعد أو زر الطاقة.

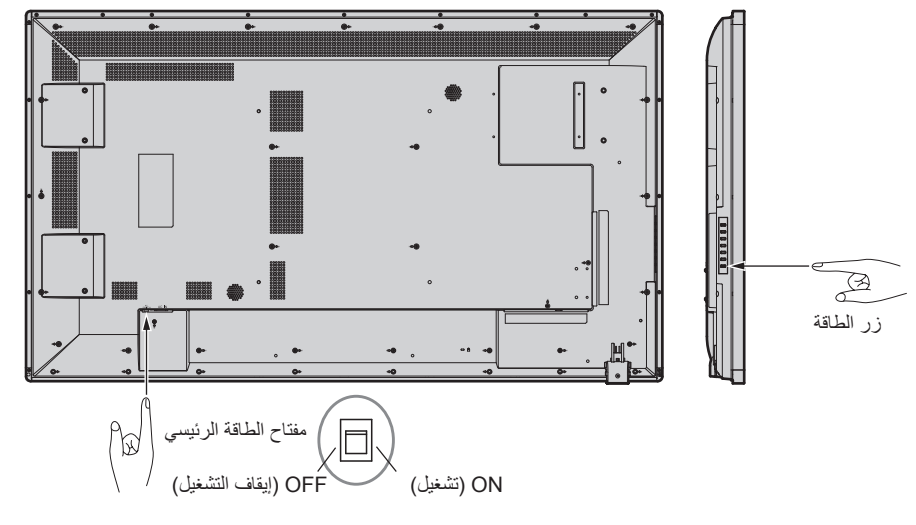

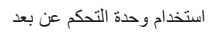

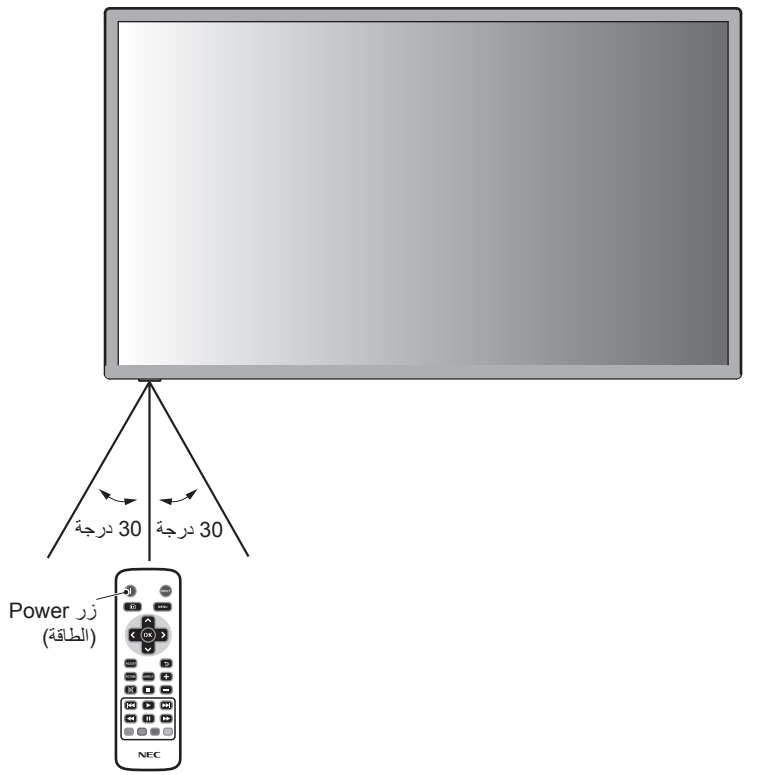

العربية

#### <span id="page-17-2"></span>**مؤشر الطاقة**

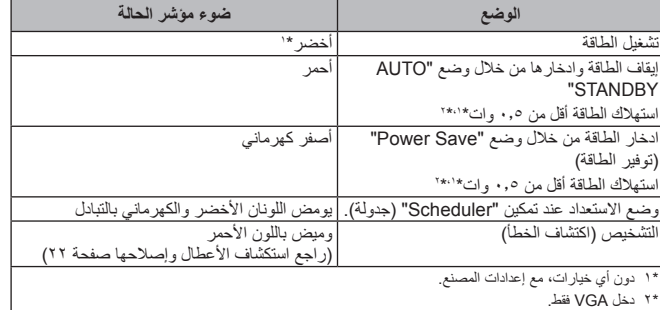

تتبع شاشة LCD وظيفة إدارة الطاقة )DPM )المعتمدة لدى جمعية VESA. **استخدام إدارة الطاقة**

ً تعمل وظيفة إدارة الطاقة على توفير الطاقة حيث إنها تقلل تلقائيا استهالك الطاقة عند عدم استخدام لوحة المفاتيح أو الماوس لفترة محددة.

<span id="page-17-0"></span>تم ضبط خاصية إدارة الطاقة الموجودة على الشاشة الجديدة على وضع "Save Power( "توفير الطاقة(، مما يتيح للشاشة االنتقال إلى وضع توفير الطاقة عند عدم إصدار أي إشارة إليها. األمر الذي قد يؤدي إلى إطالة العمر االفتراضي للشاشة وتقليل استهالك الطاقة.

**مالحظة:** قد ال تعمل هذه الوظيفة حسب نوع الكمبيوتر وبطاقة الفيديو المستخدمة.

ملا**حظة:** تنتقل الشاشة تلقائيًا إلى الوضع OFF (إيقاف تشغيل) بعد وقت مضبوط مسبقًا من فقدان الإشارة<sub>.</sub>

#### **عرض الصورة إلى ارتفاعها**

يتسنى لك ضبط نسبة أبعاد الشاشة عن طريق تحديد عنصر ضمن نسبة الأبعاد (قائمة المعلومات المعروضة على الشاشة (OSD)) أو باستخدام زر ASPECT (نسبة الأبعاد) بوحدة التحكم عن بعد إختر [4:3] أو [Zoom] أو [Cinema] (زوم) أو [Dot by Dot] [Oot by Dot] (نقطة تلو الأخرى). وعندما يكون إعداد Over Scan (زيادة ًحجم الصورة) مضبوطًا على OFF (إيقاف التشغيل)، يصبح بإمكانك تحديد [4:3] أو [16:9] أو [Dot by Dot].

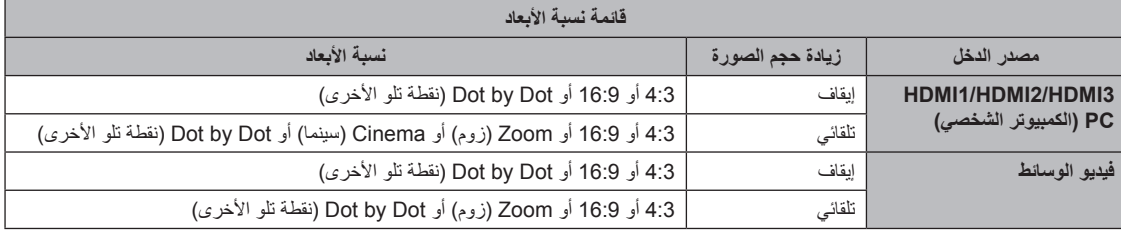

#### **المعلومات المعروضة على الشاشة**

تقدم قائمة المعلومات المعروضة على الشاشة (Information OSD) معلومات مثل: Input Source (مصدر الدخل) وPicture Size (حجم الصورة)، وما غير ذلك اضغط على زر INFO الموجود بوحدة التحكم إلظهار المعلومات المعروضة على الشاشة.

### <span id="page-17-1"></span>**وضع الصورة**

Custom — Cinema — Dynamic — Standard

## **أزرار التحكم في المعلومات المعروضة على الشاشة )OSD)**

<span id="page-18-0"></span>يمكنك ضبط اإلعدادات بسهولة عبر هذه الشاشة باستخدام وظيفة OSD( المعلومات المعروضة على الشاشة(. كما يتسنى لك استخدام وظيفة OSD للتحكم في القائمة المعروضة على الشاشة، وضبط مستوى السطوع وغيره من اإلعدادات.

#### <span id="page-18-1"></span>**العمليات األساسية وشاشة OSD**

ً تأكد من أن مؤشر الطاقة يصدر ضوءا أخضر، وأن الشاشة قيد التشغيل.

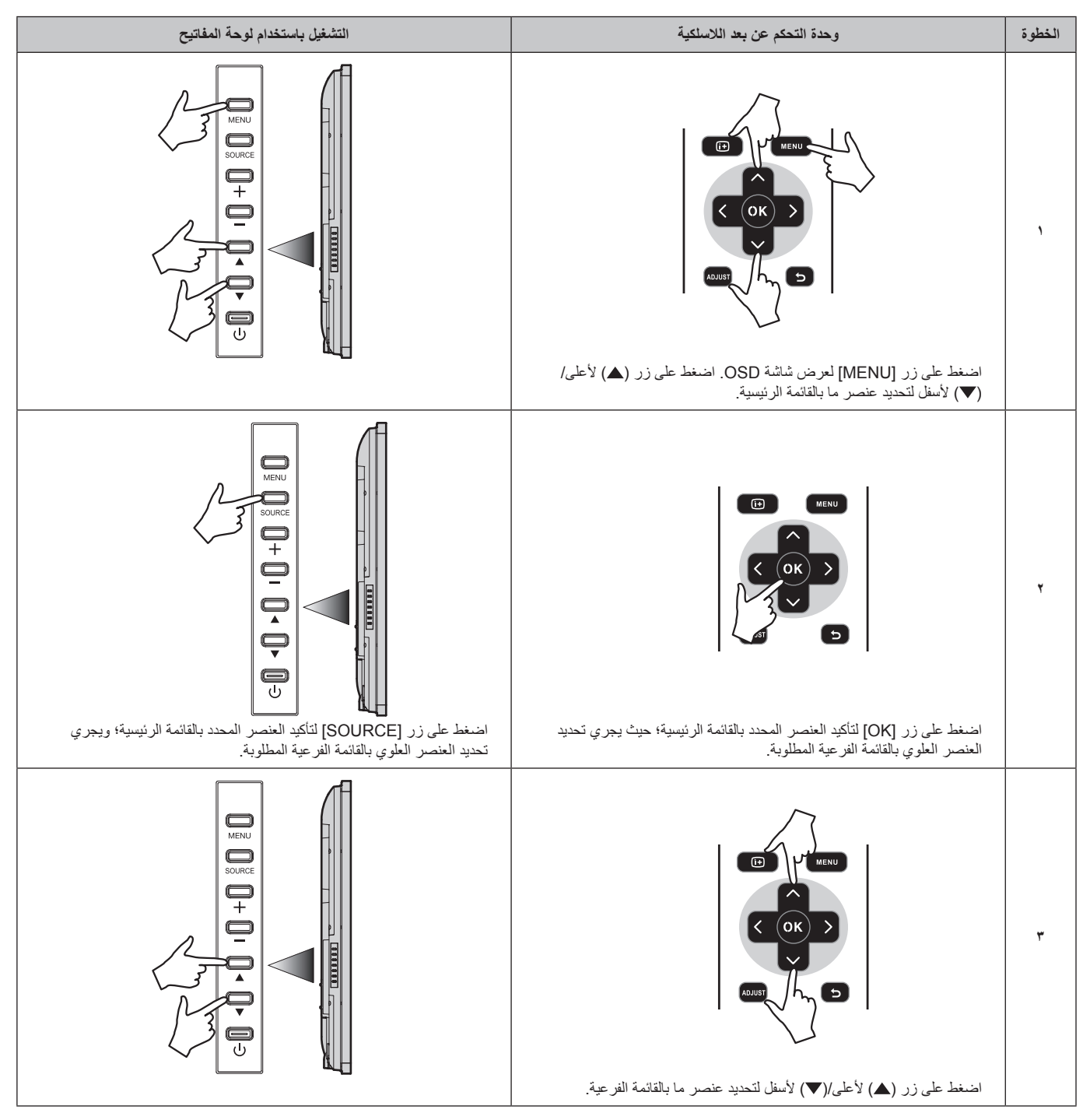

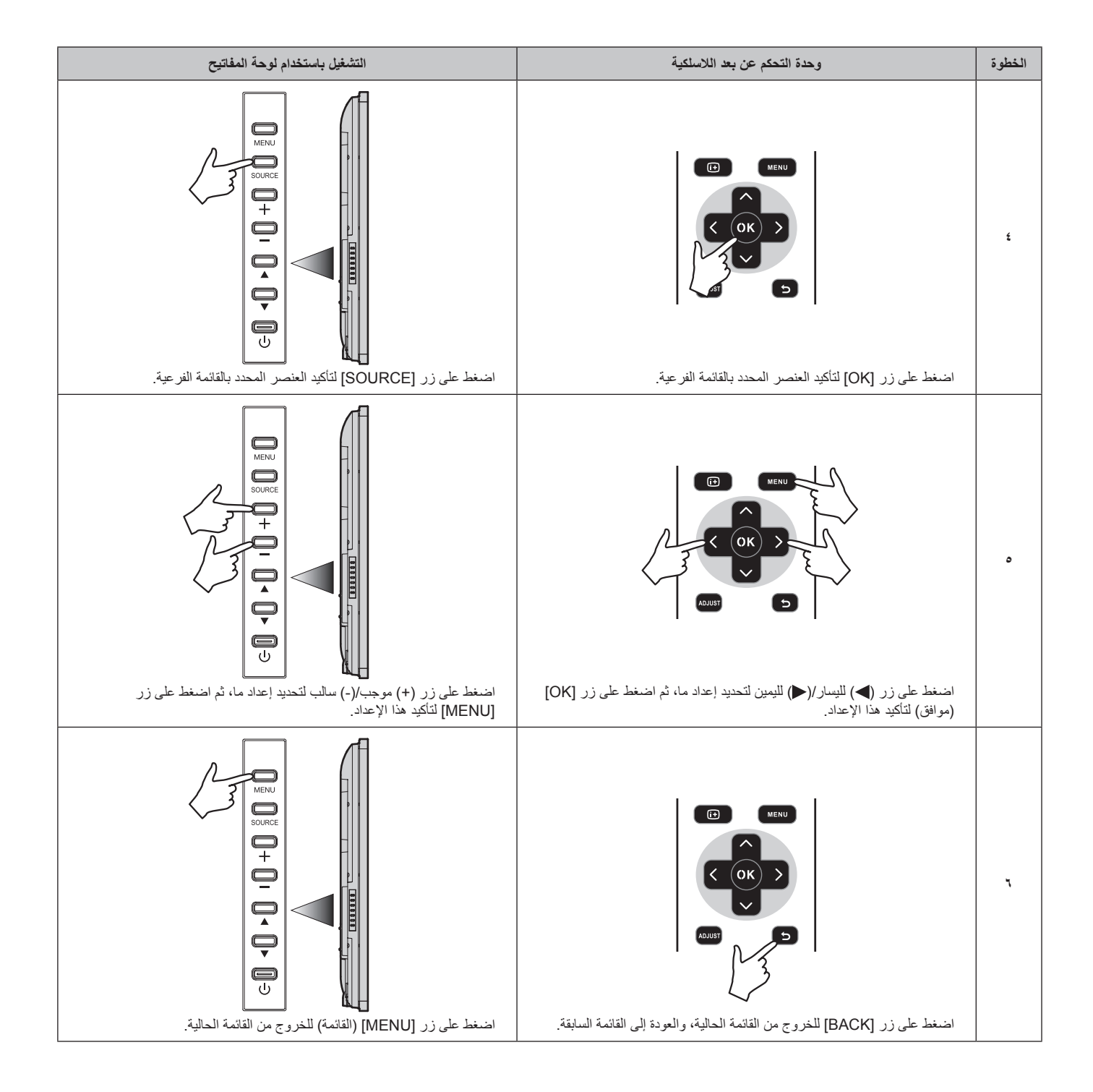

<span id="page-20-1"></span><span id="page-20-0"></span>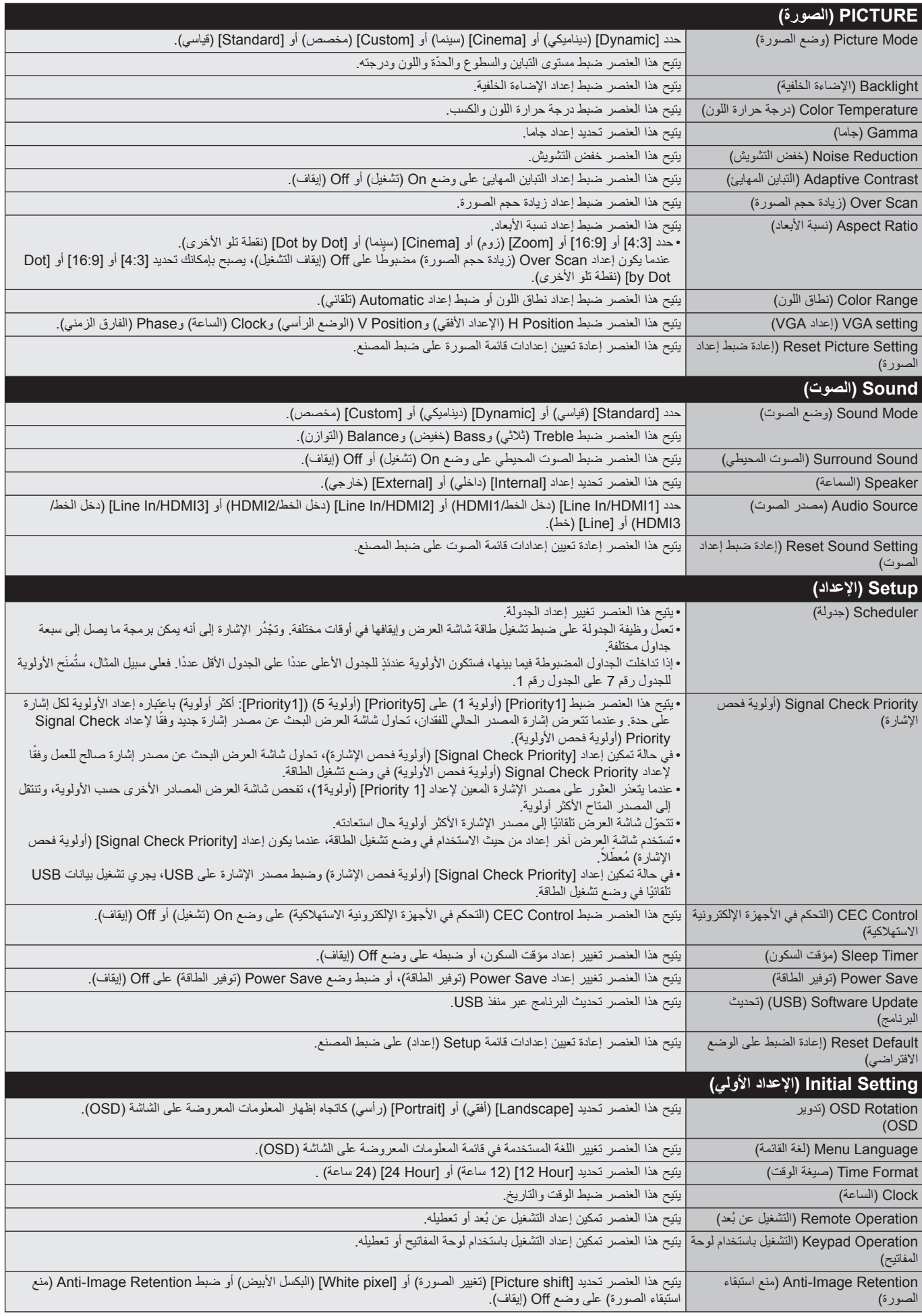

<span id="page-21-0"></span>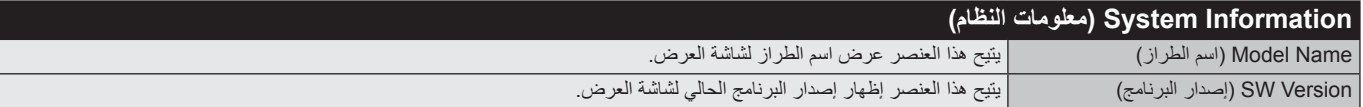

#### **مالحظة: PERSISTENCE IMAGE( ثبات الصورة(**

يرجى مراعاة أن تقنية LCD قد تتسبب في الظاهرة المعروفة باسم ثبات الصورة "Persistence Image ً" ، والتي تحدث عندما يظل أثر الصورة أو "ظلها" ظاهرا على الشاشة بعد اختفاء الصورة األصلية، وعلى النقيض من شاشات CRT، تعد ظاهرة ثبات الصورة بشاشات LCD غير دائمة، غير أنه ينبغي تجنب عرض صور ثابتة لفترة طويلة على الشاشة.

ولتخفيف ظاهرة ثبات الصورة، أوقف تشغيل الشاشة لفترة تعادل مدة عرض الصابحة. فمثلا، إذا استمر عرض الصورة عربة المسابقة المنقص أثر للصورة، فيجب إيقاف تشغيل الشاشة لمدة ساعة لمحو أثر الصورة.

كما هي الحال في كل أجهزة العرض الشخصية، توصي شركة NEC DISPLAY SOLUTIONS بعرض الصور المتحركة واستخدام "Anti-Image Retention" (منع استبقاء الصورة) على فترات زمنية منتظمة في حالة خمول الشاشة أو إيقاف تشغيلها عند عدم االستخدام.

يرجى ضبط وظائف "Anti-Image Retention" (منع استبقاء الصورة)، "Clock" (الساعة) و"Scheduler" (جدولة) للحد بدرجة كبيرة من احتمال ثبات الصورة.

#### **الستخدام الشاشة في أغراض العرض العام لفترات طويلة**

#### **التصاق الصورة على لوحة LCD**

عندما تعمل لوحة LCD باستمرار لساعات طويلة، يبقى أثر الشحن الكيربائي بالقرب، ما الإلكترود الموجود بداخل شدار 20 ، ومن ثم فقد يُلاحظ أثر الصورة السابقة أو خيالها على الشاشة. )ثبات الصورة(

ال تحدث ظاهرة ثبات الصورة بشكل دائم، إال أنه عند عرض صورة ثابتة لفترة طويلة، تتراكم شوائب أيونية داخل الشاشة بطول الصورة المعروضة، مما قد يجعل الصورة تثبت بشكل دائم على الشاشة. (التصاق الصورة)

#### **توصيات**

لمنع ظاهرة التصاق الصور، وإطالة مدة استخدام شاشة LCD، يوصى باتباع ما يلي:

-1 ّ تجنب عرض صور ثابتة لفترات طويلة. ومن ثم ينبغي تغيير الصور الثابتة على فترات متقاربة.

-2 في حال عدم االستخدام، يرجى إيقاف تشغيل الشاشة عن طريق وحدة التحكم عن بعد أو استخدام وظيفتي Management Power( إدارة الطاقة( أو Schedule( جدولة(.

#### -3 يساعد انخفاض درجة الحرارة المحيطة في إطالة عمر الشاشة.

وعند تركيب سطح واق (زجاج، أكريليك) فوق سطح شاشة LCD، فإنه يكون محصورًا في مساحة مغلقة، ويقل تعرضة القهوية، وعندئذٍ ينبغي استخدام مستشعرات درجة الحرارة داخل الشاشة. ولتقليل درجة حرارة البيئة المحيطة، استخدم "Retention Image-Anti( "منع استبقاء الصورة(، باإلضافة إلى مستوى سطوع منخفض.

-4 يجرى استخدام "Mode Retention Image-Anti "الحاص بالشاشة.

**األثر المصغر:** ً يقدم حال ً مثاليا للبيئات من خالل جودة عالية للصور.

<mark>انظمة التحكم في الألوان:</mark> تتيح لك ضبط الألوان على الشاشة كما تتيح تخصيص الدقة اللونية للشاشة وفقًا لما تريده من بين العديد من المقاييس<sub>.</sub>

<span id="page-22-0"></span>OmniColor: يجمع بين التحكم اللوني سداسي المحاور وبين الوان SRGB القياسية. ويتيح التحكم اللوني سداسي المحاور ضبط اللون من خلال ستة محاور هي (الاحمر<br>والأخضر والأزرق والسماوي والأرجواني والأصفر)، بدلاً من المحاور الثلاثة الت ًموحدًا، وهو ما يضمن أن تكون الألوان المعروضة على الشاشة هي ذات الألوان التي تظهر على المطبوعات الملونة (حيث يدعم معيار sRGB نظام التشغيل وطابعة sRGB). ويتيح لك ذلك ضبط ألوان الشاشة وتخصيص دقتها اللونية، من بين العديد من المعايير القياسية.

**وضع sRGB للتحكم في األلوان:** هو معيار جديد مثالي إلدارة األلوان، يتيح لك مطابقة األلوان الموجودة على شاشات الكمبيوتر مع تلك الموجودة على غيره من األجهزة الطرفية. ً كما يتيح هذا المقياس، القائم على أساس المساحة اللونية المعايرة، عرضا أمثل لأللوان، باإلضافة إلى التوافق العكسي مع مقاييس األلوان العامة األخرى.

**أزرار التحكم في المعلومات المعروضة على الشاشة )OSD):** تتيح لك ضبط جميع عناصر الصورة المعروضة على الشاشة، بشكل سريع وسهل، عن طريق قوائم سهلة االستخدام معروضة على الشاشة.

**التوصيل والتشغيل:** تساعد الحلول التي تقدمها شركة <sup>R</sup>Microsoft ونظام التشغيل RWindows في إتمام عمليات اإلعداد والتثبيت عن طريق استقبال البيانات الخاصة بالشاشة (مثل مقاس الشاشة ومستويات الدقة المدعومة) بشكل مباشر مما يؤدي تلقائيًا إلى تحسين أداء الشاشة.

ن**ظام IPM( (مدير الطاقة الذكي):** يتيح طرقًا مبتكرة لتوفير الطاقة والتي تسمح للشاشة بالانتقال إلى مستوى أقل من استهلاك الطاقة عندما لا تكون في وضع التشغيل، وهو ما يوفر ثلثي تكاليف الطاقة، فضال عن خفض نفقات تكييف الهواء في مكان العمل.

**إمكانية العرض بملء الشاشة:** تتيح لك استخدام كامل مساحة الشاشة مع معظم مستويات الدقة، وهو ما يسمح بتكبير مقاس الصورة بشكل ملحوظ.

ًا مع **واجهة تثبيت متوافقة مع معيار )1FDMIv )الصادر عن VESA:** تتيح للمستخدم توصيل شاشة LCD بأي ذراع أو حامل تثبيت، من غير منتجات الشركة، طالما كان متوافق معيار )1FDMIv )الصادر عن VESA. وبالنسبة للمستخدمين في أمريكا الشمالية، تنصح شركة NEC باستخدام واجهة تثبيت متوافقة مع معيار GS-TÜV و/أو 1678UL.

ا**لتكبير/التصغير:** تتيح هذه الخاصية تكبير *ل*تصغير مقاس الصورة في الاتجاهين الأفقي والرأسي.

**التشخيص الذاتي:** تتم اإلشارة إلى وجود حالة من التعطل، عند حدوث أي خطأ داخلي في الجهاز.

**HDCP (حماية المحتوى الرقمي ذي النطاق الترددي العالي): HDCP نظام يهدف إلى منع النسخ غير القانوني لبيانات الفيديو التي يتم إرسالها عبر إشارة رقمية. إذا لم تتمكن من** مشاهدة المادة عبر دخل الرقمي، فهذا لا يعني بالضرورة أن جهاز العرض لا يعمل على النحو الصحيح. ونظرًا لتطبيق نظام HDCP ، قد يكون المحتوى في بعض الحالات محميًا بموجب نظام HDCP وربما ال يتم عرض المحتوى حسب قرار/نية مطبقي نظام HDCP( شركة LLC Protection Content Digital).

#### <span id="page-23-1"></span>**ال توجد صورة**

ينبغي توصيل كبل اإلشارة توصيال ً كامال ببطاقة الشاشة/الكمبيوتر.

- ً ينبغي إحكام تثبيت بطاقة الشاشة في موضعها تماما.
- تفقد مفتاح الطاقة الرئيسي، حيث يجب ضبطه على وضع ON( تشغيل(.
- ينبغي أن يكون مفتاح الطاقة ومفتاح الطاقة الخاص بالكمبيوتر في وضع ON (تشغيل).
- ينبغي أن يكون مفتاح الطاقة ومفتاح الطاقة الخاص بالكمبيوتر في وضع ON (تشغيل).
- تأكد من اختيار وضع مدعوم بالنسبة لبطاقة الشاشة أو النظام المستخدم. )يرجى الرجوع إلى دليل استخدام بطاقة الشاشة أو دليل النظام لتعديل وضع الرسوم).
- تحقق من توافق الشاشة مع بطاقة الشاشة، ومن ضبط اإلعدادات الموصى بها.
- تحقق من عدم وجود سنون مثنية أو مضغوطة في موصل كبل اإلشارة.
- تنتقل الشاشة تلقائيًا إلى الوضع OFF (إيقاف تشغيل) بعد وقت مضبوط مسبقًا من فقدان اإلشارة. اضغط على زر الطاقة.

#### **عدم استجابة زر الطاقة**

- افصل كبل الطاقة الخاص بالشاشة من مأخذ التيار المتردد إليقاف تشغيل الشاشة وإعادة ضبطها.
	- تفقد مفتاح الطاقة الرئيسي الموجود في الجانب الخلفي من الشاشة.

#### **ثبات الصورة**

- يرجى مراعاة أن تقنية LCD قد تتسبب في الظاهرة المعروفة بثبات الصورة، ً والتي تحدث عندما يظل أثر الصورة أو "ظلها" ظاهرا على الشاشة بعد اختفاء الصورة األصلية، ومع ذلك فإن ظاهرة ثبات الصورة بشاشات LCD غير دائمة، خلافًا لشاشات CRT، غير إنه ينبغي تجنب عرض الصور الثابتة لفترة طويلة على الشاشة. ولتخفيف ظاهرة ثبات الصورة، أوقف تشغيل الشاشة لفترة تعادل المدة التي استغرقها عرض الصورة السابقة. فمثال، إذا استمر عرض الصورة على الشاشة لمدة ساعة ثم تبقى أثر للصورة، فيجب إيقاف تشغيل الشاشة لمدة ساعة لمحو أثر الصورة.
- **مالحظة:** كما هي الحال في كل أجهزة العرض الشخصية، توصي شركة NEC SOLUTIONS DISPLAY بعرض الصور المتحركة واستخدام "Anti-Image Retention" (منع استبقاء الصورة) على فترات زمنية منتظمة في حالة خمول الشاشة أو إيقاف تشغيلها عند عدم االستخدام.

#### **عدم استقرار الصور أو عدم وضوحها أو ظهور تشوش بها**

- ينبغي إحكام تثبيت كبل اإلشارة بالكمبيوتر.
- استخدم أزرار التحكم الخاصة بضبط الصور المعروضة على الشاشة لتركيز العرض وضبطه من خالل زيادة قيم الضبط الدقيق أو تقليلها. عند تغيير وضع العرض، قد ينبغي إعادة ضبط اإلعدادات الخاصة بضبط الصور المعروضة على الشاشة.
- تحقق من توافق الشاشة مع بطاقة الشاشة، ومن ضبط توقيتات اإلشارة الموصى بها.
- إذا كان النص غير واضح، غيّير وضع الفيديو إلى غير متشابك واستخدم معدل تحديث 60 هرتز.
	- يمكن تشويه الصورة عند تشغيل الطاقة أو تغيير اإلعدادات.

#### **عدم إضاءة مؤشر بيان الحالة**

#### **)يتعذر رؤية اللون األخضر أو األحمر(**

- ينبغي أن يكون مفتاح الطاقة في وضع ON( تشغيل( كما ينبغي توصيل كبل الطاقة.
	- تفقد مفتاح الطاقة الرئيسي، حيث يجب ضبطه على وضع ON( تشغيل(.
	- تأكد من أن جهاز الكمبيوتر ليس في وضع توفير الطاقة )المس لوحة المفاتيح أو الماوس).
- تحقق من تعيين خيار مؤشر الطاقة في المعلومات المعروضة على الشاشة )OSD )على ON( تشغيل(.

#### **يومض مؤشر البيان الموجود على الشاشة باللون األحمر**

- <span id="page-23-0"></span>• ربما حدث عطل ما، لذا يرجى االتصال بأقرب مركز خدمة معتمد لشركة .NEC DISPLAY SOLUTIONS
- يجري إيقاف تشغيل الشاشة، نتيجة كون درجة الحرارة الداخلية أعلى من درجة ّ حرارة التشغيل العادية. شغل الشاشة مرة أخرى عقب التأكد من انخفاض درجة الحرارة الداخلية لدرجة حرارة التشغيل العادية.

#### **عدم ظهور الصورة المعروضة بالحجم المناسب**

- استخدم أزرار التحكم في ضبط الصورة المعروضة على الشاشة لزيادة أو تقليل هذا الضبط التقريبي.
- تأكد من اختيار وضع مدعوم بالنسبة لبطاقة الشاشة أو النظام المستخدم. )يرجى الرجوع إلى دليل استخدام بطاقة الشاشة أو دليل النظام لتعديل وضع الرسوم).

#### **عدم عرض الدقة المحددة بشكل مناسب**

• استخدم Mode Display OSD( وضع عرض المعلومات المعروضة على الشاشة) للدخول إلى قائمة Information (معلومات) وللتأكد من تحديد الدقة ّ المناسبة، وفي حالة عدم حدوث ذلك، حدد الخيار المقابل.

#### **عدم وجود صوت**

- تأكد من توصيل كبل السماعة بشكل مناسب.
- تأكد مما إذا كان قد تم تنشيط وضع كتم الصوت.
	- تأكد من عدم ضبط الصوت على الحد األدنى.
- تأكد مما إذا كان جهاز الكمبيوتر يدعم اإلشارة الصوتية. ً إذا لم تكن متأكدا، اتصل بالجهة المصنعة للكمبيوتر.
- تحقق من ضبط SURROUND (محيط) على وضع ON (تشغيل).
	- تفقد مفتاح مكبر الصوت الداخلي/الخارجي.

#### **وحدة التحكم عن بعد غير متاحة**

- تأكد من حالة بطاريات وحدة التحكم عن بعد.
	- تأكد من تركيب البطاريات بشكل صحيح.
- تأكد من توجيه وحدة التحكم عن بعد إلى مستشعر الوحدة الموجود بالشاشة.
	- تحقق من حالة "Remote Operation" (التشغيل عن بُعد).
- قد ال يعمل نظام التحكم عن بعد عند تعرض مستشعر الوحدة الموجود بشاشة LCD ألشعة الشمس المباشرة أو إلضاءة قوية، أو عند وجود حائل في المسار بين المستشعر ووحدة التحكم عن بعد.

#### عدم عمل وظيفتي "Sleep Timer"/(جدولة)/"Sleep Timer" (مؤقت السكون)

- **على نحو سليم**
- يتم تعطيل وظيفة "Scheduler" (جدولة) عند ضبط "Sleep Timer" (مؤقت السكون).
	- عند تنشيط وظيفة "Sleep Timer" (مؤقت السكون) وفصل الطاقة عن شاشة LCD، نتيجة لالنقطاع المفاجئ لمصدر اإلمداد بالطاقة، تتم إعادة تعيين وظيفة "Sleep Timer" (مؤقت السكون).

#### **صورة بلون الثلج، ضعف الصوت في وضع TV( تلفزيون(**

• ً تحقق من الهوائي/توصيل الكبل. استخدم كبال ً جديدا متى لزم األمر.

#### **التداخل في وضع TV( تلفزيون(**

تحقق من حالة عزل جميع المكونات، وتحرك بعيدًا عن الشاشة متى لزم الأمر.

#### **اللوحة اللمسية ال تستجيب**

- تحقق من صحة إعداد إشارة الدخل.
- تأكد من صحة اتصال كبل USB؛ فافصل كبل USB ِّ ، ثم وصله مرة أخرى.
- عند استخدام وظيفة اللمس في حافة الشاشة قد تظهر مسافة صغيرة بين موضع ً اللمس على الشاشة والمكان التي تم لمسه. وهو أمر ال يتعدى كونه تنبيه وليس عيبا في المنتج.

#### **استجابة الشاشة اللمسية غير صحيحة**

- تجنب تعريض الشاشة لضوء الشمس المباشر أو اإلضاءة القوية.
- قد تتسبب بعض العقبات الواقعة بالقرب من الشاشة اللمسية في حدوث خلل بها.
- قد يكون شريط الحساس عليه بعض األتربة أو االتساخ )انظر الصفحة [14](#page-15-2) الشكل 1(، قم بمسحهما برفق باستخدام قطعة قماش ناعمة.

#### **ال تعمل خاصية ترشيد الطاقة في جهاز الكمبيوتر.**

• يوصى باختيار وضع "3S "من بند ترشيد الطاقة "Management Power " الموجودة في شاشة الإعدادات BIOS (نظام المدخلات والمخرجات الرئيسية)<sub>.</sub>

<span id="page-25-0"></span>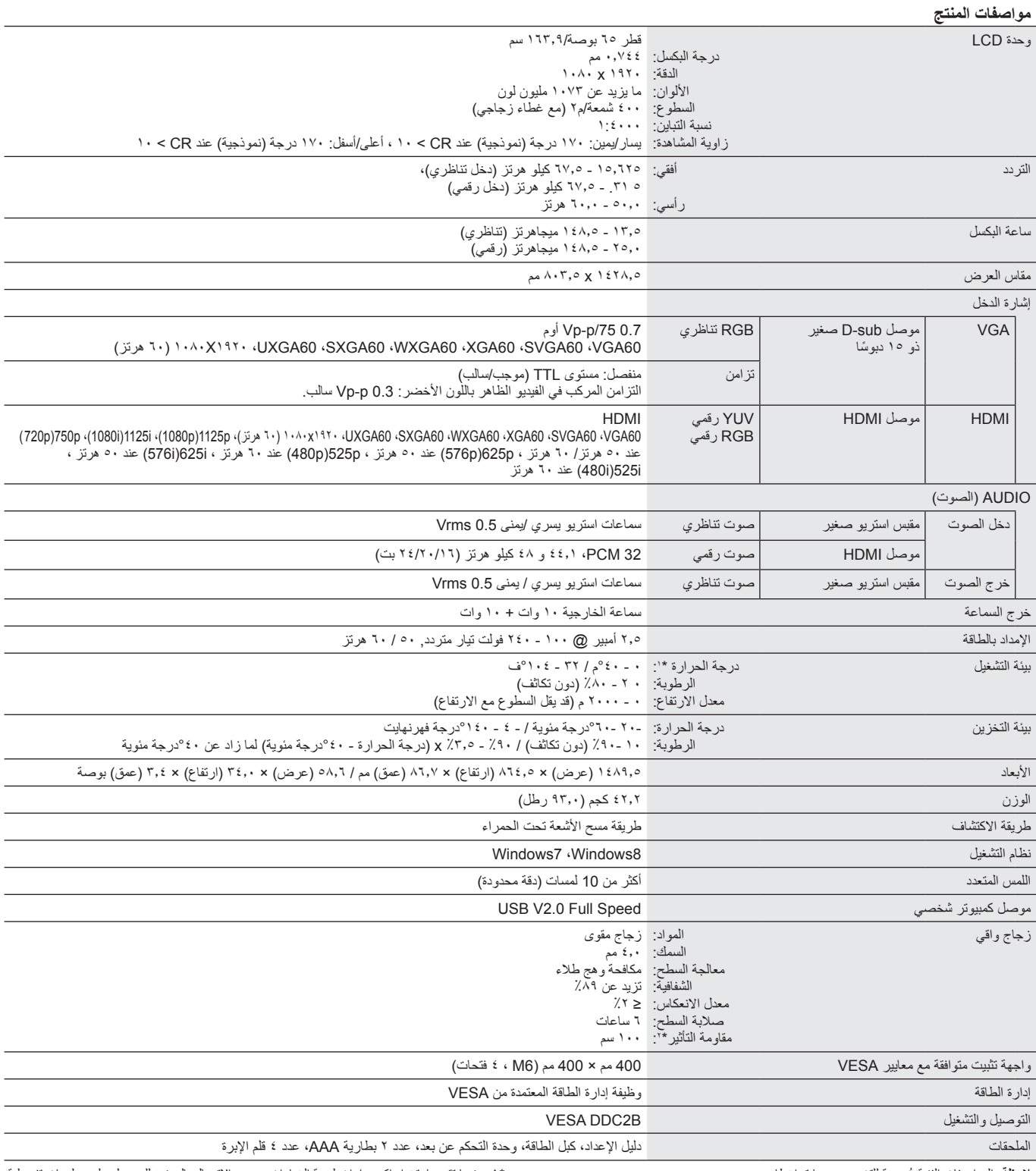

 **مالحظة:** ُ المواصفات الفنية عرضة للتغيير دون سابق إخطار. \*:1 عندما تقوم باستخدام إكسسوارات لوحة الخيارات، يرجى االتصال بالموزع للحصول على معلومات تفصيلية. \*:2 مسافة الكرة الصلبة )الوزن: 500 جرام( في هبوط حاد بدون توقف.

## <span id="page-26-1"></span>**ملحق - الوسائط المدعومة**

<span id="page-26-0"></span>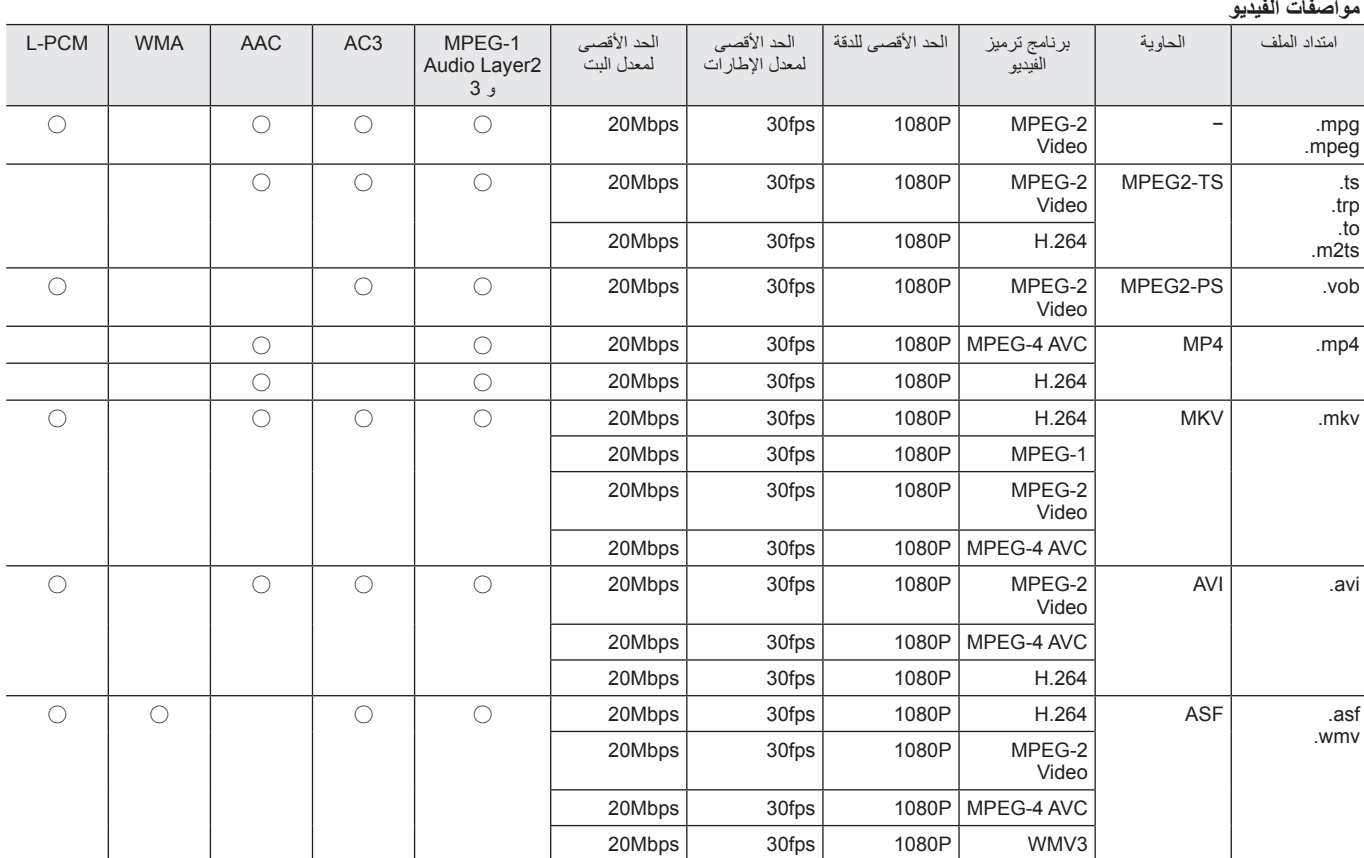

\* قد يتعذر تشغيل بعض مقاطع الفيديو. وعلى وجه التحديد، ال يمكن تشغيل مقاطع فيديو 4MP بواسطة وحدة الترميز.

#### **مواصفات الصوت**

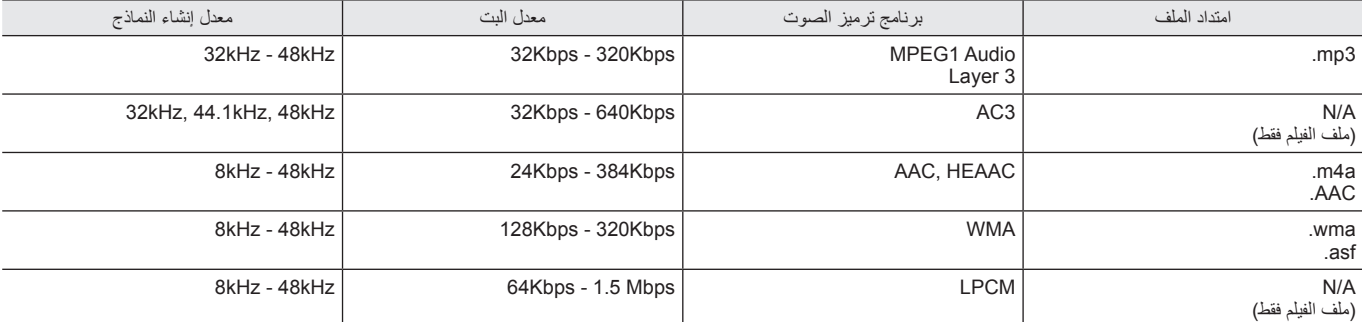

#### **مواصفات الصورة**

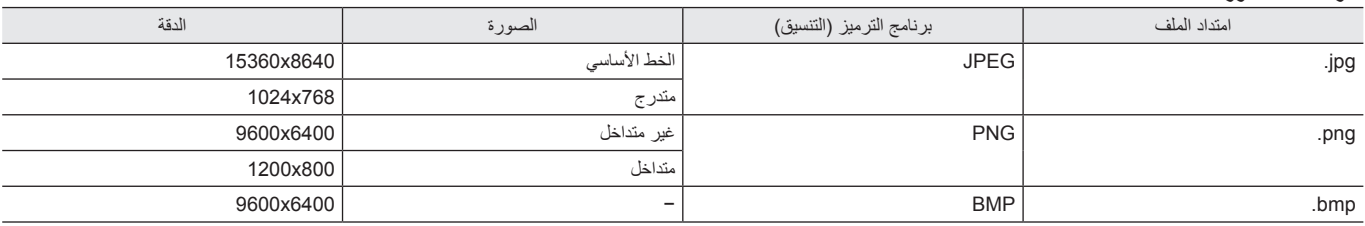

<span id="page-27-0"></span>تلتزم شركة SOLUTIONS DISPLAY NEC بشدة تجاه حماية البيئة وتعتبر إعادة التدوير من أهم أولويات الشركة لتقليل العبء الواقع على البيئة إلى أقل حد ممكن، وفي هذا الإطار، فإننا نكرس أنفسنا لصناعة منتجات صديقة للبيئة ونواصل السعي جاهدين للمعاونة على تحدي أحدث المعايير القياسية الصادرة عن جهات مثل ISO (المنظمة الدولية للتوحيد القياسي) وTCO (اتحاد النقابات السويدية).

#### **التخلص من منتج NEC القديم**

إن الهدف المنشود من عملية إعادة التدوير هو تحقيق الفائدة للبيئة عن طريق إعادة استخدام الخامات وتطويرها وإعادة تهيئتها واستخلاص أهم ما تحتويه، هذا وتضمن المواقع المخصصة إلعادة التدوير، التعامل بشكل سليم مع المكونات الضارة بالبيئة والتخلص منها بشكل آمن. وفي سبيل ضمان أفضل مستوى إلعادة تدوير منتجاتنا، **تقدم شركة NEC** DISPLAY SOLUTIONS العديد من الإجراءات الخاصة بإعادة التدوير فضلاً عن الإرشادات فيما يتعلق بكيفية التعامل مع المنتج بشكل لا يضر البيئة عند انتهاء عمره االفتراضي.

للحصول على كافة المعلومات المتعلقة بالتخلص من المنتج، ومرافق إعادة التدوير الموجودة في كل دولة، يرجى زيارة موقعنا اإللكتروني:

**/greencompany/com.solutions-display-nec.www://http**( في أوروبا(،

**com.display-nec.www://http**( في اليابان( أو

http://www.necdisplay.com (في الولايات المتحدة الأمريكية).

#### **توفير الطاقة**

تتميز هذه الشاشة بقدرة متطورة على توفير الطاقة، وعند إرسال إشارة إدارة طاقة الشاشة إلى شاشة العرض، بتم تنشيط وضع Energy Saving (توفير الطاقة)، ثم تدخل شاشة العرض في هذا الوضع.

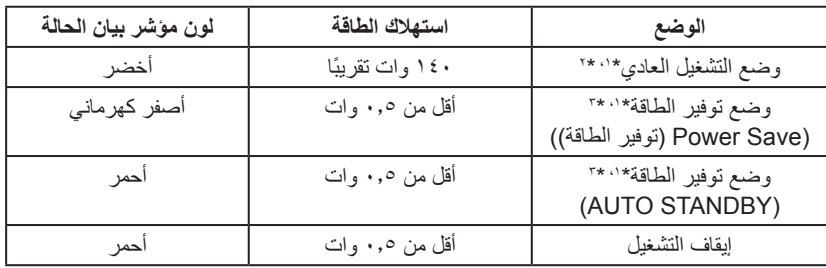

\*:1 دون أي خيارات، بإعدادات المصنع. \* ً :2 تبعا للوجهة.

\*:3 دخل VGA فقط.

للحصول على مزيد من المعلومات، تفضلوا بزيارة المواقع اإللكترونية التالية:

http://www.necdisplay.com/ (في الولايات المتحدة الأمريكية)

**/com.solutions-display-nec.www://http**( في أوروبا(

http://www.nec-display.com/global/index.html (في جميع أنحاء العالم)

بخصوص معلومات حفظ الطاقة: [الإعداد الافتراضي: Signal Check Priority/NONE] بخصوص متطلبات ErP/بخصوص متطلبات ErP( وضع استعداد الشبكة(:

اإلعداد: NONE Priority Check Signal Setup استهالك القدرة الكهربائية: 0.5 وات أو أقل

ً زمن تفعيل وظيفة إدارة القدرة الكهربائية: 5 دقائق تقريبا

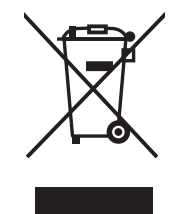

## **ًا للتوجيه األوروبي EU2012/19/) عالمة WEEE( في دول االتحاد األوربي( )طبق**

**التخلص من المنتج بعد استعماله: في االتحاد األوروبي**

تشترط التشريعات السارية على مستوى االتحاد األوروبي والمعمول بها في كل الدول األعضاء وضع العالمة )على اليسار( على المنتجات الكهربائية والإلكترونية المستخدمة للتخلص منها بعيدًا عن النفايات المنزلية المعتادة. ويشمل ذلك الشاشات والملحقات الكهربائية مثل كبلات الإشارة أو كبلات الطاقة، لذا عند التخلص من مثل هذه المنتجات، يرجى اتباع إرشادات السلطات المحلية في بلدك، والرجوع إلى المتجر الذي ابتعت منه المنتج أو اتباع التشريع أو الاتفاقية ً التي لديك، إن وجد. ال تنطبق العالمة الموجودة على المنتجات اإللكترونية إال على الدول األعضاء في االتحاد األوروبي حاليا.

#### **خارج االتحاد األوروبي**

إن رغبت في التخلص من المنتجات الكهربائية أو الإلكترونية خارج نطاق الإتحاد الأوروبي فالرجاء الاتصال بالسلطة المحلية للتعرف على الطريقة الصحيحة للتخلص من هذه المنتجات.

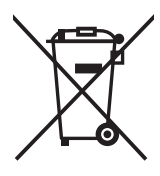

**لالتحاد األوروبي:** يشير الصندوق الذي يوضع عليه عالمة X أن البطاريات المستخدمة ال ينبغي وضعها مع النفايات المنزلية العادية! فهناك نظام منفصل لتجميع البطاريات المستخدمة للقيام بعمليتي المعالجة والتدوير على نحو مالئم وبما يتوافق مع القانون.

**ًا لتوجيه االتحاد األوربي EC2006/66/ ، ال يمكن التخلص من البطارية بشكل غير مناسب، حيث ينبغي فصل البطارية لتجميعها من قبل أحد تقني الخدمة المحلية. وفق**

**1. MPEG AVC** 

<span id="page-28-0"></span>THIS PRODUCT IS LICENSED UNDER THE AVC PATENT PORTFOLIO LICENSE. SUCH LICENSE EXTENDS TO THIS PRODUCT ONLY AND ONLY TO THE EXTENT OF OTHER NOTICES WHICH MAY BE INCLUDED HEREIN. THE LICENSE DOES NOT EXTEND TO ANY OTHER PRODUCT REGARDLESS OF WHETHER SUCH PRODUCT IS INCLUDED WITH THIS LICENSED PRODUCT IN A SINGLE ARTICLE. ADDITIONAL INFORMATION MAY BE OBTAINED FROM MPEG LA, L.L.C. SEE HTTP://WWW.MPEGLA.COM